# ROSTER RECONCILIATION OPERATIONS OFFICIAL CANVASS PROCEDURES

# General Election

## November 7, 2006

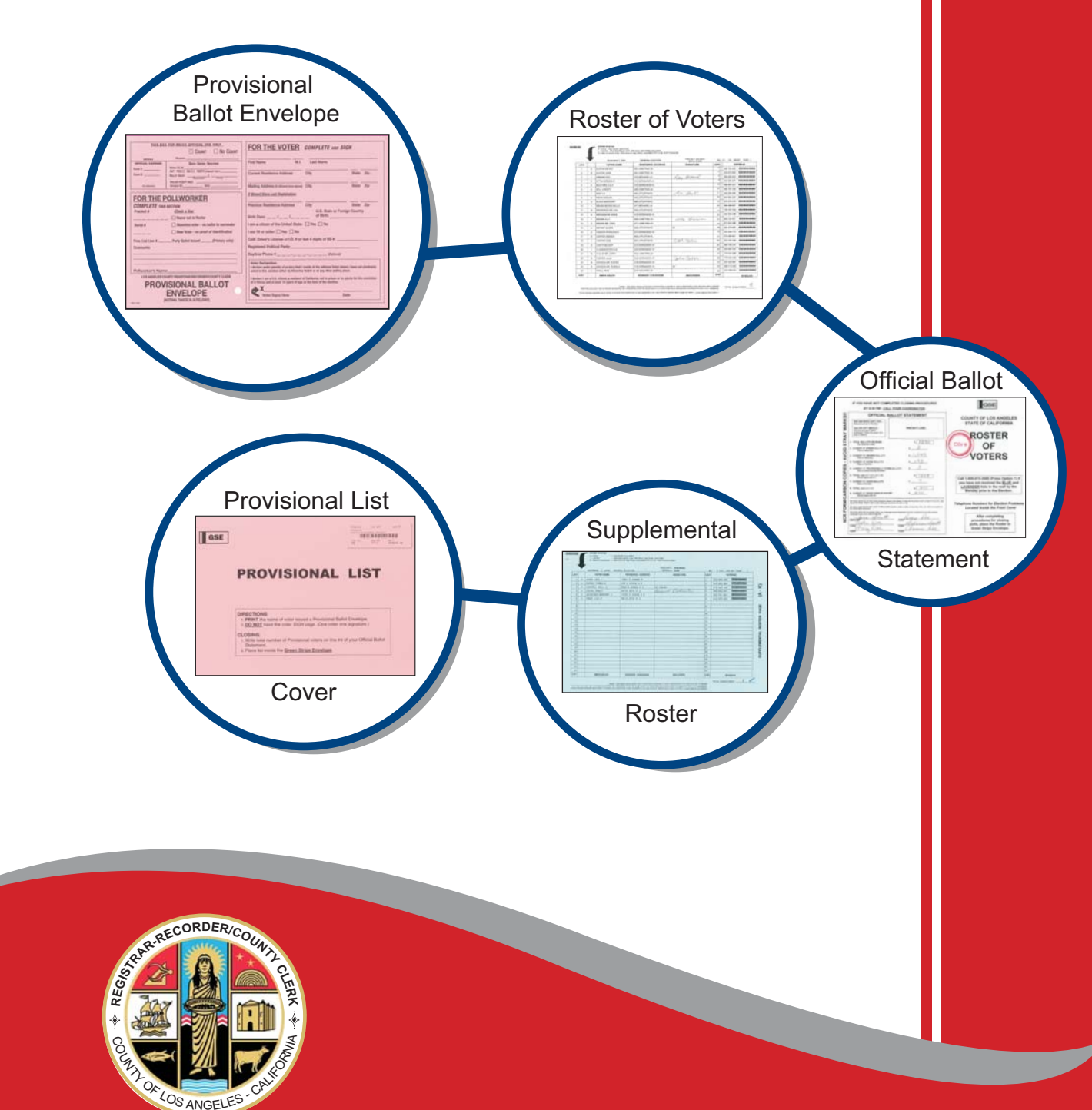

## **TABLE OF CONTENTS**

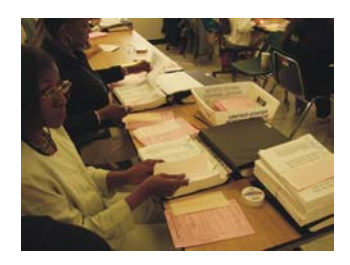

**OVERVIEW** 

Roster Reconciliation Operations............i

**PROCEDURE 1**  Prioritizing Rosters and Pink Provisional Lists .................................................1

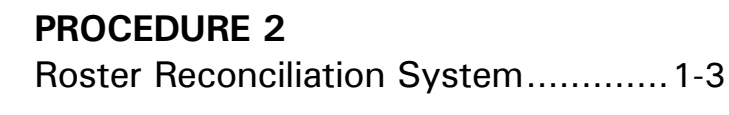

**PROCEDURE 3**  Roster Issue and File..........................1-2

**PROCEDURE 4**  Processing Roster of Voters Blank, Snag and Regular....................1-3

**PROCEDURE 5**  Adding Machine & Taping Operation...............................1-3

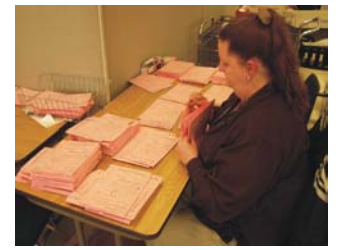

**PROCEDURE 6**  Emergency Absentee Ballot Envelopes ................................1-4

**PROCEDURE 7**  Provisional Ballot Envelopes.............1-11

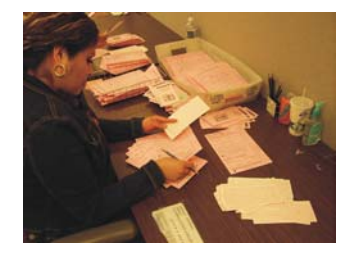

**PROCEDURE 8**  Voters with Disability Cards...............1-4

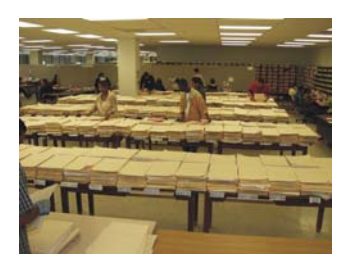

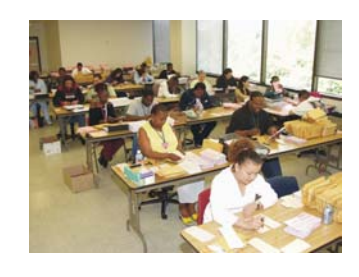

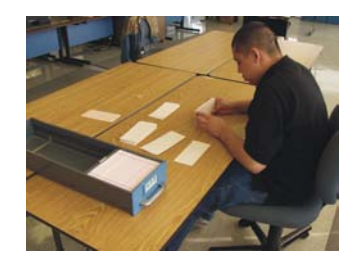

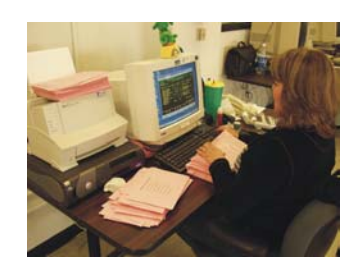

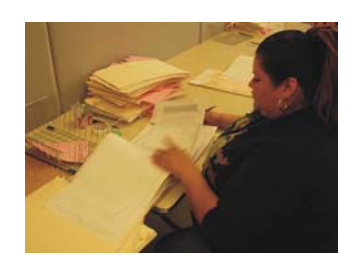

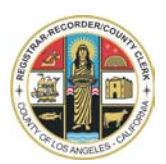

#### **REGISTRAR-RECORDER/COUNTY CLERK ELECTION PREPARATION DIVISION**

### **OVERVIEW OF THE ROSTER RECONCILIATION OPERATIONS**

The following Official Canvass Procedures are used for performing Roster Reconciliation Operations during Canvass.

- 1. On Wednesday the day after the Election the Rosters and Pink Provisional Lists are delivered by the Service Center Operation to the MTS Room. The Roster of Voters and Provisional Lists are rubber banded together by Serial Number and kept as one during Canvass. These are often referred to as "Books" throughout these Official Canvass Procedures.
- 2. Election Coordination Section (ECS) Staff starts pre-sorting the Books for processing by the Data Input Operation staff.
- 3. As the ECS staff is sorting the Books, the Roster Reconciliation Data Input staff starts entering the Official Ballot Statement information into the Roster Reconciliation System. Books that are stamped **SNAG and/or BLANK are processed** as **First** and **Second Priority**. Books with an Operator's CSV # stamp are processed continuously in between working the priority **SNAG** and/or **BLANK** Books.
- 4. Books are then sent to the Roster of Voters Operation for the Signature Count and Adding Machine Taping Process.
- 5. Books are forwarded to the Issue and Re-file Operation where the Books are filed in Serial Number order of no more than stacks of 20.
- 6. The Books are returned to the Issue and Re-File Operation throughout Canvass. Where they are filed back into Serial Number order. Books will be pulled and filed as needed during the Official Canvass Process.
- 7. During the Official Canvass Process, Data Input, Polls & Officers, Service Center Operation and Absent Voting Sections will send the following items to be processed during Canvass:
	- **Emergency Absentee Ballot Envelopes** will be checked against the Books to ensure a voter only voted once.
	- **Voter with Disability Cards** are checked against the Books to ensure that VWD is counted as a signature.
	- **Provisional Ballot Envelopes** are sorted by **count** and **no count**. Envelopes are opened for ballots to be counted and envelopes are maintained in Serial Number order. No count Provisional Envelopes are only maintained in Serial Number order. After the completion of the official Canvass, Election Preparation Division notifies the Voter Records Division that the Provisional Envelopes are available for them to update the modules, if necessary.
- 8. After the Official Canvass Process has been completed, the Books are maintained in Serial Number order until Election Preparation Division notifies the Voter Records Division that they are ready for scanning.

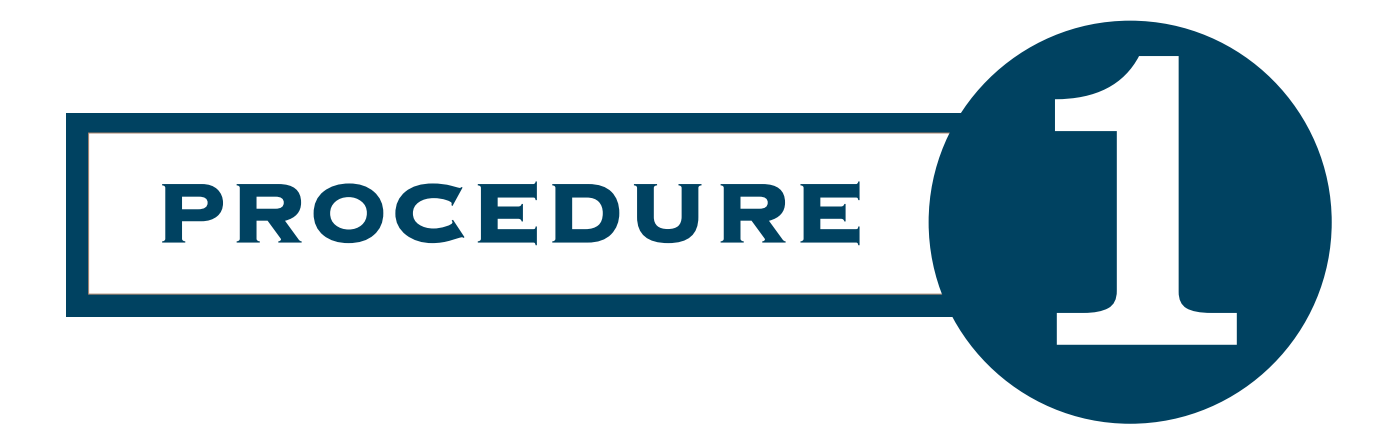

## Prioritizing Rosters and Pink Provisional Lists

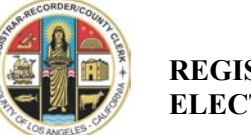

#### **REGISTRAR-RECORDER/COUNTY CLERK ELECTION PREPARATION DIVISION**

### **OFFICIAL CANVASS PROCEDURES PRIORITIZING ROSTERS AND PINK PROVISIONAL LIST**

The day after the Election, the Rosters and Pink Provisional Lists are delivered by the Service Center Operation Section to the MTS Room. The Roster of Voters and Provisional Lists are rubber banded together by Serial Number and kept as one during Canvass. These are often referred to as "Books" throughout these Official Canvass Procedures.

Election Coordination Staff (ECS) starts pre-sorting and organizing the Books for processing by the Roster Reconciliation Data Input Operators by:

- 1. Checking to ensure both Books belong to the same Precinct.
- 2. If the Ballot Statements are still attached to the Books the statements must be detached and separated.
	- a. White copy is stapled inside the front cover of the Book.
	- b. Yellow copy is sent to Election Planning Section.
- 3. The Books are then prioritized and sorted for processing into groups as follows:
	- a. Snag Books
	- b. Blank Books
	- c. Rosters Only
	- d. Pink Supplemental Lists Only
	- e. Complete set; Roster and Pink Supplemental List (same Serial Number)

The Data Input Operators have the following Stamps for processing the Books.

- 1. **CSV # Stamp** each Operator is assigned a number, and will stamp the Books they process to acknowledge that information has been added to the Roster Reconciliation System.
- 2. **SNAG Stamp** used to **SNAG** a Book when the Official Ballot Statement is not completely filled in by the pollworkers and/or if the number on the computer screen indicates a **difference** of more than 50 according to the Roster Reconciliation System. The Operator will stamp the Book with the **SNAG** Stamp, placing it next to the Official Ballot Statement on cover of Book.
- 3. **BLANK Stamp** used to indicate a Book with a **BLANK** Official Ballot Statement. However, if only line one is completed, these Books are still considered **BLANK**.

The ECS staff continues to sort the Books. Once all of the Ballot Statement information is entered into the Roster Reconciliation System, Books are sent to Roster Issue and Re-File Operation to be sorted and filed into numeric order, keeping them in stacks of no more than 20. They will then work the Books verifying signature counts.

If the Roster is missing, the Pink Supplemental List is set aside in numeric order until the matching Roster is located. Once both Books are together they will be forwarded to the Roster Reconciliation Data Input Operators.

If the Pink Supplemental List is missing, the Rosters continue to be processed and will later be matched up with the Pink Supplemental List.

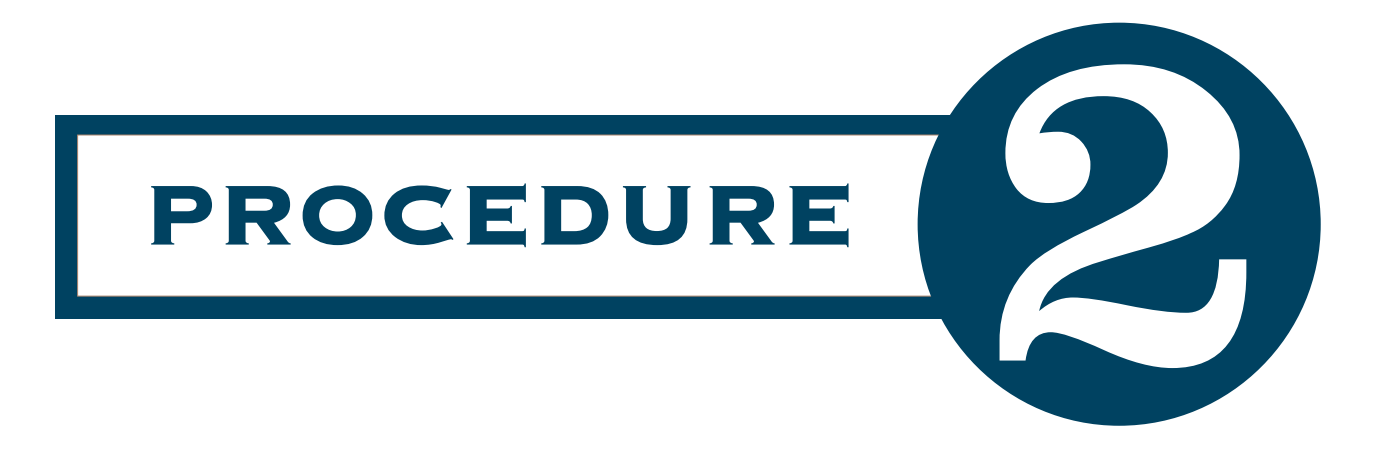

## Roster Reconciliation System

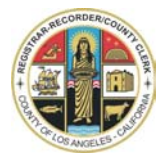

### **OFFICIAL CANVASS PROCEDURES ROSTERS RECONCILIATION SYSTEM**

Rosters and Provisional Ballot Input Data Operation is held inside the MTS Room where Data Input Operators will update the Official Ballot Statement information to the Roster Reconciliation System for comparison of signatures to number of ballots cast, as follows:

**BLANK ROSTERS** – Official Ballot Statement is usually completely blank. Data Input Operators will enter the number of ballots ordered displayed on computer screen in Line 1 Total Ballots Received; enter Y to indicate Blank Roster and stamp **BLANK** on the Roster Books. Books will be forwarded to Processing Roster of Voters Operation for signature counting, Procedure 4.

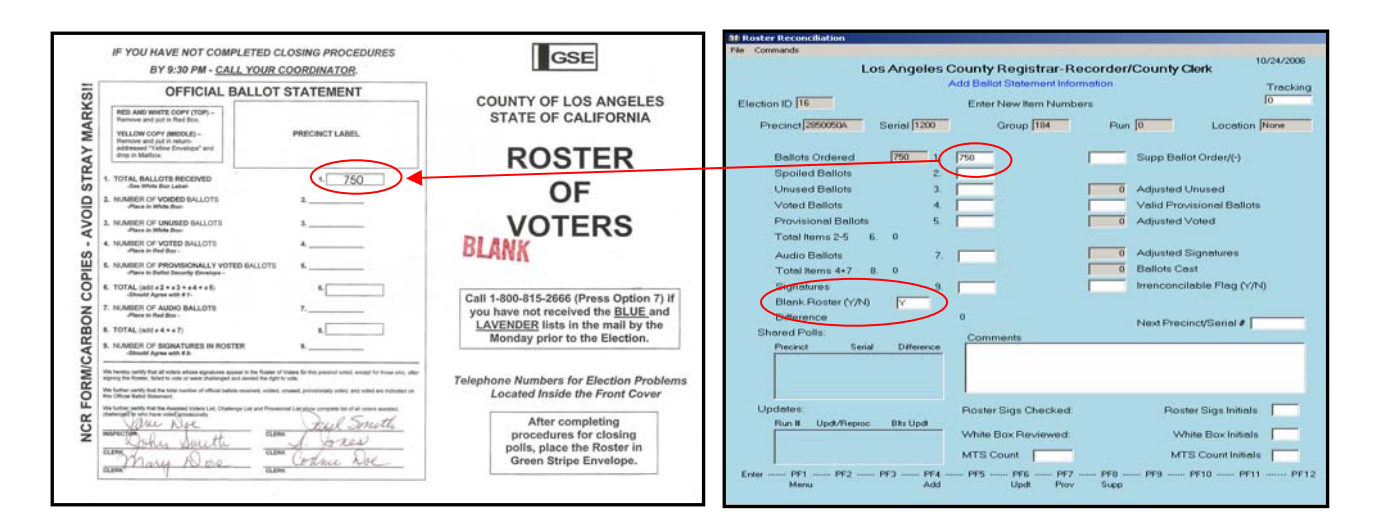

**SNAG ROSTERS** – Official Ballot Statement has 50 or more signatures missing or information is incorrect. Data Input Operators will stamp **SNAG** on the Roster Books. Books will be forwarded to Processing Roster of Voters Operation for signature counting, Procedure 4.

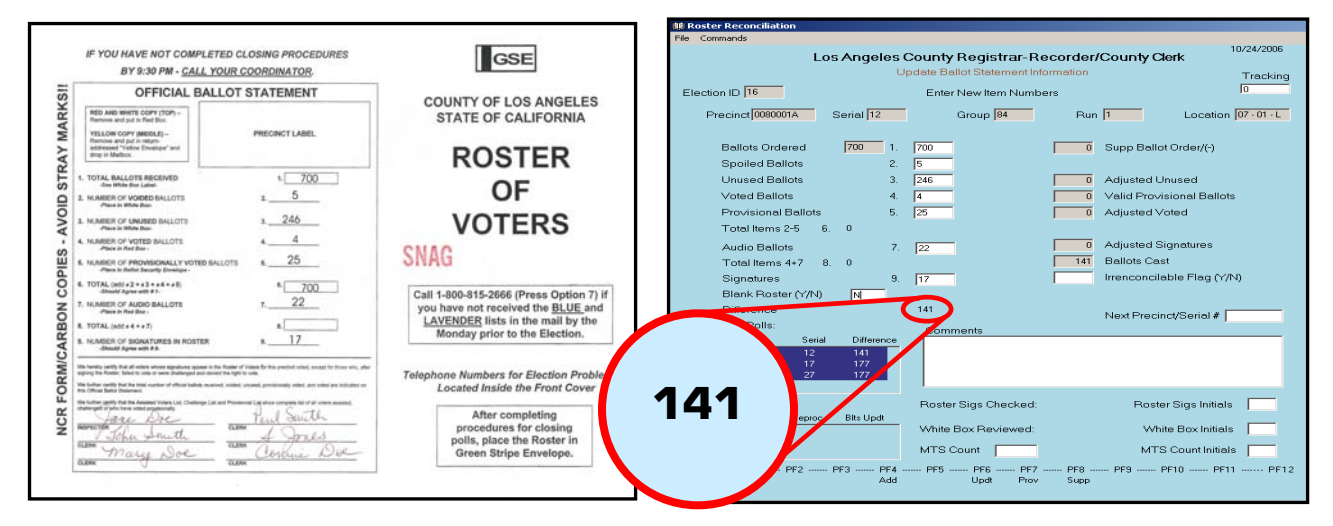

#### **ROSTER RECONCILIATION OPERATION (continued)**

**REGULAR UPDATES** – Data Input Operator updates information from Official Ballot Statement for reconciling Roster/Provisional signatures to number of ballots cast for each precinct.

**OPTION A – Add Ballot Statement Information**: Official Ballot Statement information is added to Roster Reconciliation System for the first time so that the computer screen will contain the data. Data Input Operators will stamp **CVS #** on the Roster Books to indicate information has been added to the System.

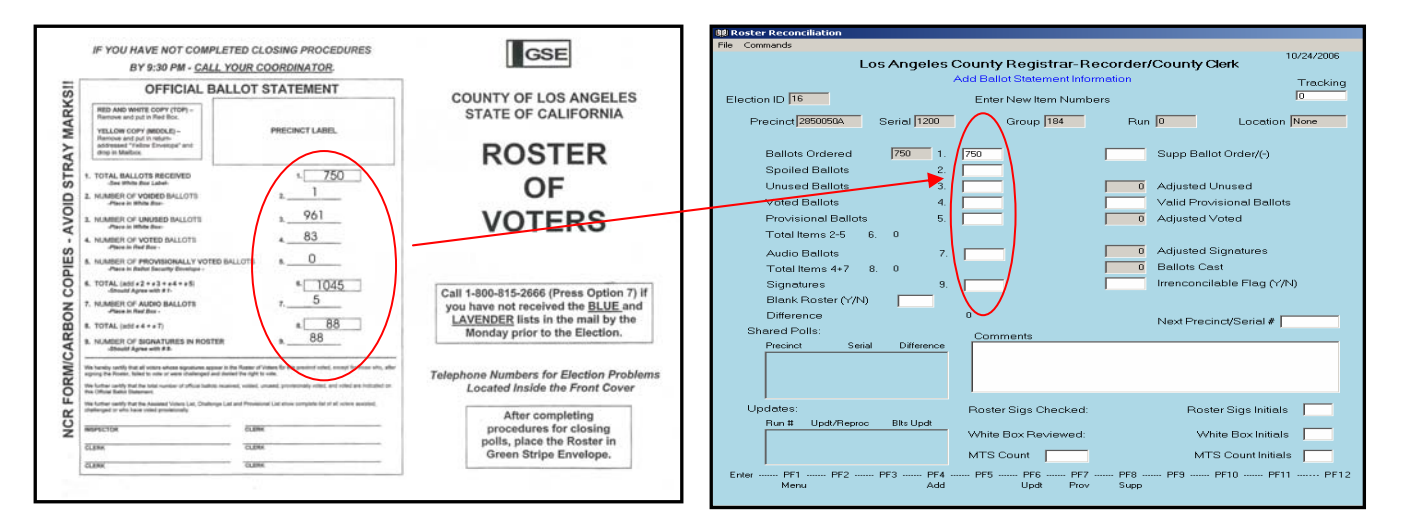

**OPTION B - Update Ballot Statement Information**: Official Ballot Statement information on Roster Reconciliation System is changed as required to update signature and ballots cast counts. Computer screen displays current information on file. If difference is zero this means that information entered from Official Ballot Statement matches ballots cast counts.

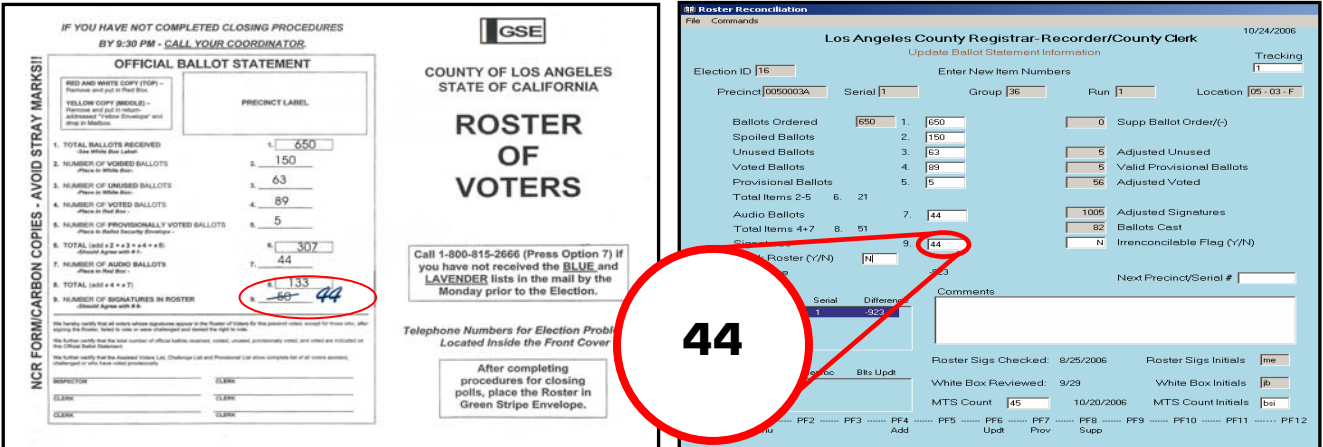

#### And/Or

Balanced Roster with difference of zero

**OPTION C – Update Provisional Signature Information**: Provisional Ballot Envelope counts are updated to adjust signature counts for reconciling Roster/Provisional signatures to number of ballots cast for each precinct.

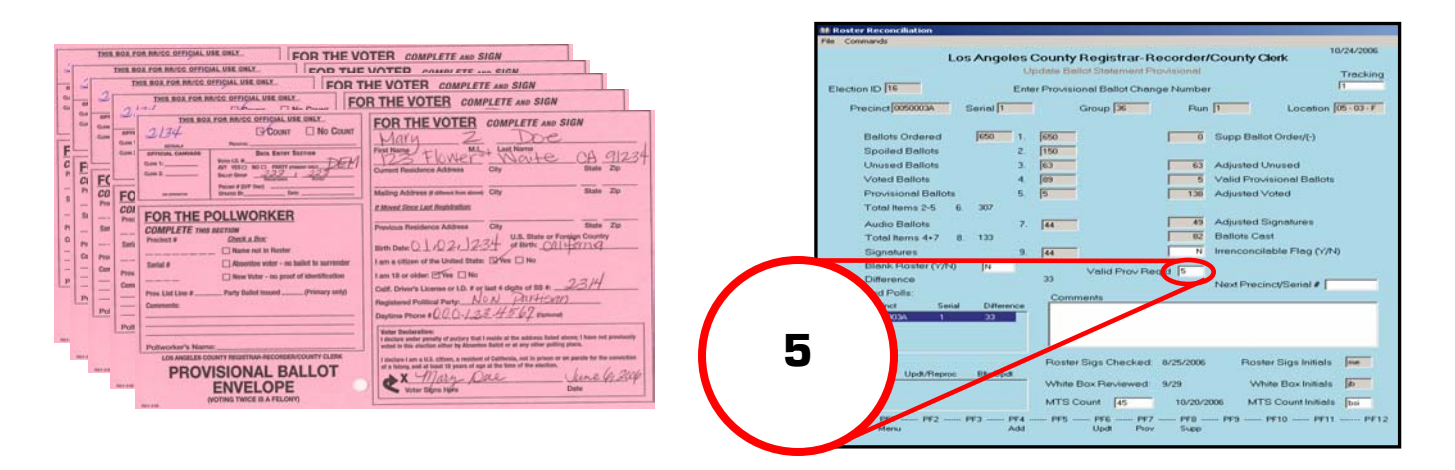

**ELECTION REPORTS –** The following Roster Reconciliation Reports are produced daily and upon request during Official Canvass. Reports are used by Management and Executive staff to monitor daily updates and identify out-of-balance precincts that may require special research to reconcile signature vs. ballots cast counts.

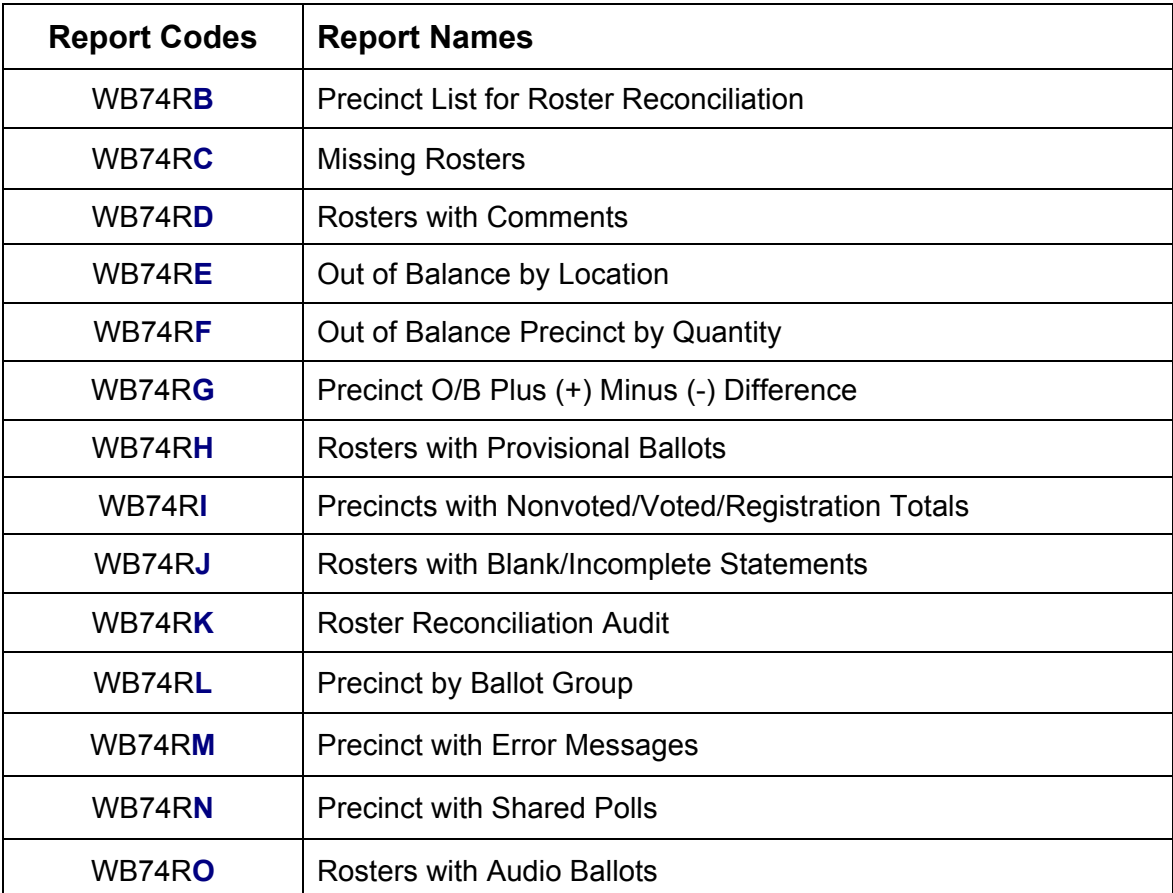

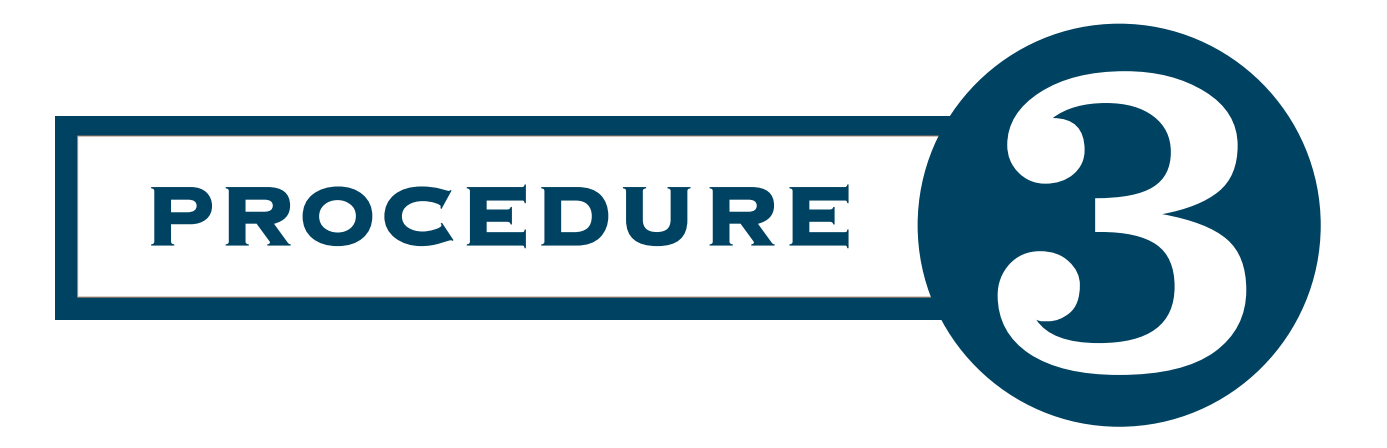

## Roster Issue and File

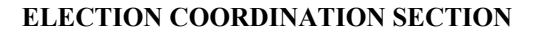

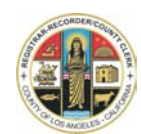

### **OFFICIAL CANVASS PROCEDURES ROSTER ISSUE AND FILE PROCESS**

- 1. Receive Rosters and Pink Provisional Listings (Books) from Data Input Operation and/or Roster Reconciliation Operation for filing.
- 2. Keeping Books filed in stacks of 20 in ascending order (Serial Number 0001 being on the bottom Serial Number 0020 being on the top).
- 3. Signs indicating Serial Numbers are posted on the tables in front of each stack. For this election the range of Serial Numbers are 0001 to 5028.

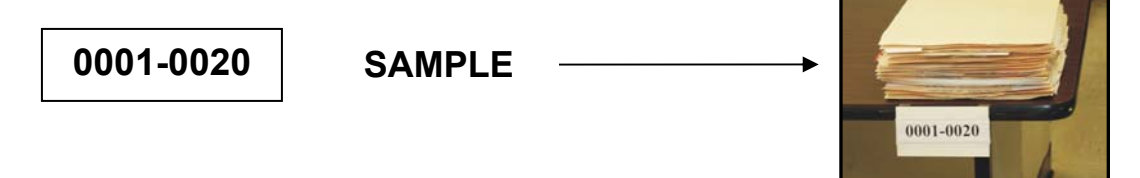

4. Receive Emergency Absentee Ballot Envelopes from Document Receipt and Absent Voting Section. Take one stack at a time, go to tables, pull Books and place Emergency Absentee Ballot Envelopes with matching Serial Numbers inside the front cover of the Roster Books for posting. If you are not able to match Envelopes with Books, sort Envelopes in **Serial Number** order and place in the basket labeled **Books Not Found Basket** until they are located.

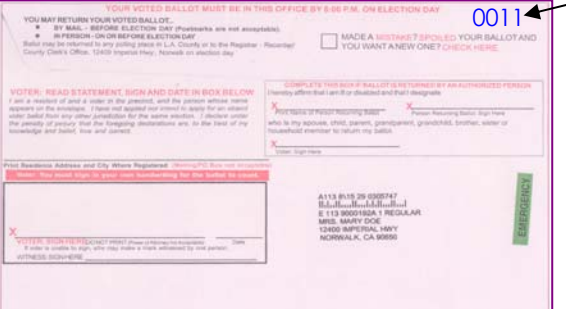

5. Receive Provisional Ballot Envelopes from Data Entry and Signature Verification Section. Take one stack at a time, go to tables, pull Books and place Provisional Ballot Envelopes with matching Serial Numbers inside the front cover of the Roster Books for posting. If you are not able to match Envelopes with Books, sort Envelopes in **Serial Number** order and place in the basket labeled **Books Not Found Basket** until they are located.

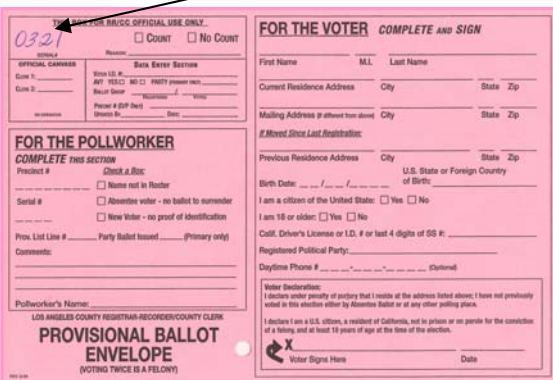

#### **ROSTER ISSUE AND FILE PROCESS (continued)**

6. Receive Voter With Disability Cards (VWD) from Polls and Officers Section. Take one stack at a time, go to tables, pull Books and place Voter With Disability Cards with matching Serial Numbers inside the front cover of the Roster Books for posting. If you are not able to match with Rosters, place Cards in **Serial Number** order in the basket labeled **Books Not Found Basket** until Rosters are located.

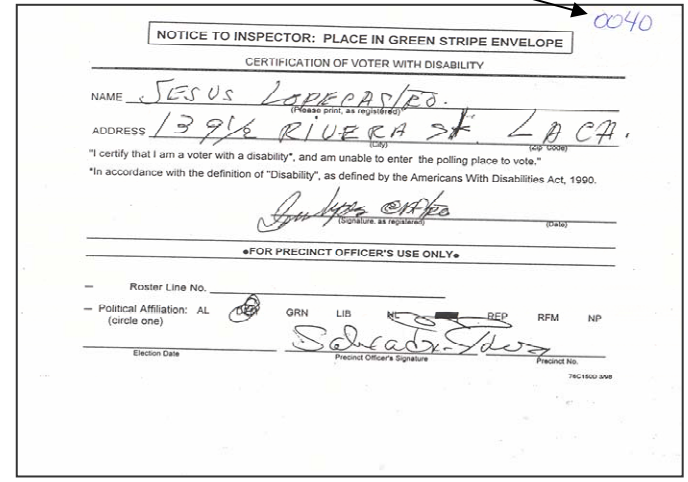

7. You will receive loose Supplemental Blue pages that can be identified by the **Serial Number** located in the middle of the top heading. These pages should be matched to the correct Roster and should be taped inside the back cover of Roster.

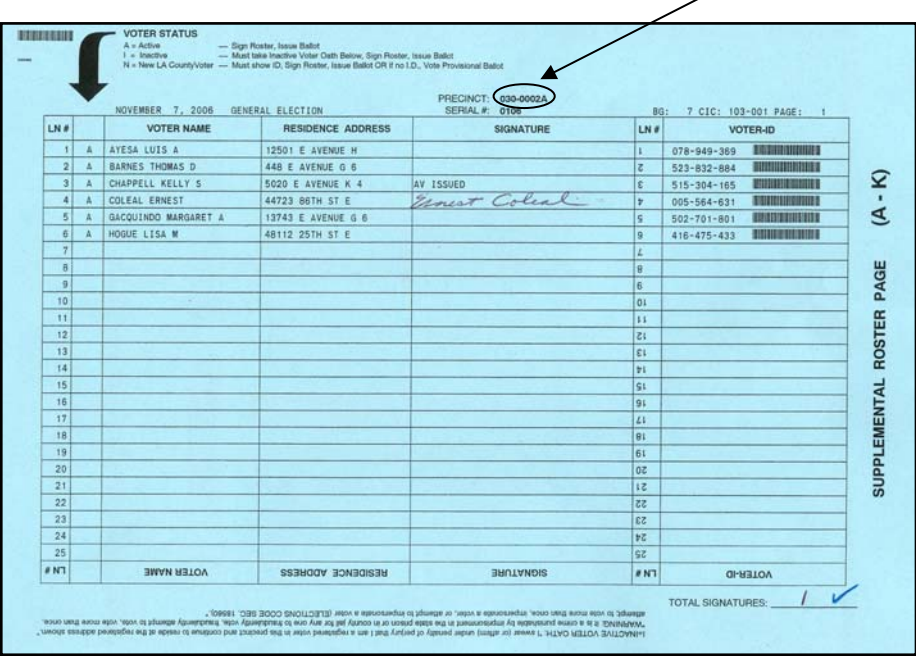

- 8. Books returned from different Canvass Operations for re-filing **are to be re-checked** with the items in the **Books Not Found Basket** before Books are re-filed.
- 9. When all Books are filed in Serial Number order, Issue and File clerks will start counting Signatures on Roster books. (See Procedure Number Four for Processing Roster of Voters.)

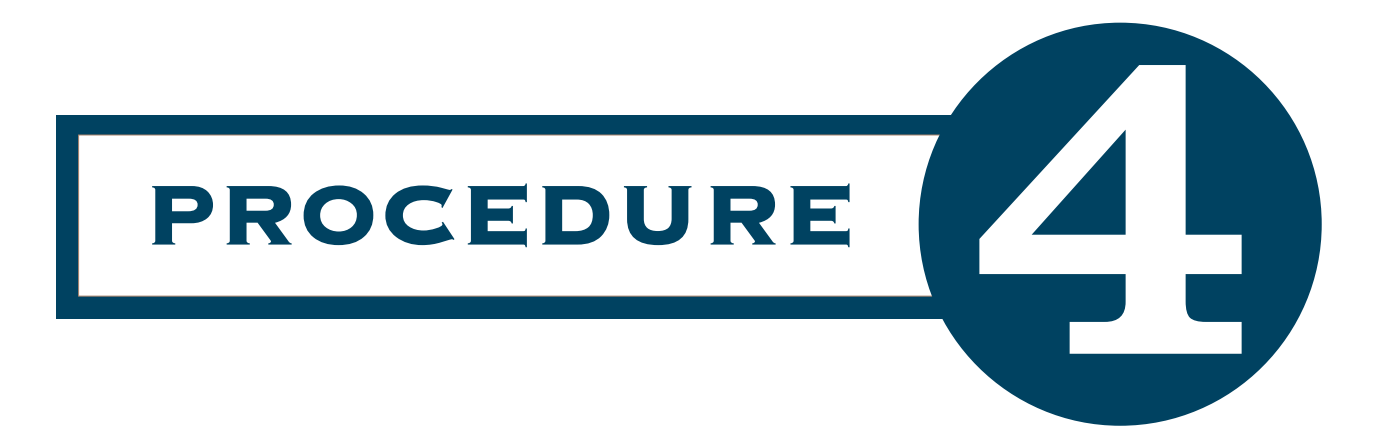

## Processing Roster of Voters Blank, Snag and Regular

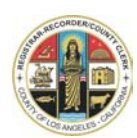

### **OFFICIAL CANVASS PROCEDURES PROCESSING ROSTER OF VOTERS Blank – Snag – Regular**

A Canvass Runner will deliver Books to you from the Data Input Operation and/or Issue and File Operation. They will be placed **face up** to indicate they ready to be processed. When you are finished with one Book place it **face down** to indicate to the Runner that the Books are ready for pick up and delivery to the next operation.

- 1. Receive the Roster of Voters with **BLANK, SNAG** and/or **REGULAR WITH CSV #** stamped next to the Official Ballot Statements from the Data Input Operation as illustrated below.
- 2. **BLANK** and **SNAG** Books must be **WORKED IMMEDIATELY** they are considered **PRIORITY ONE** and **TWO.**

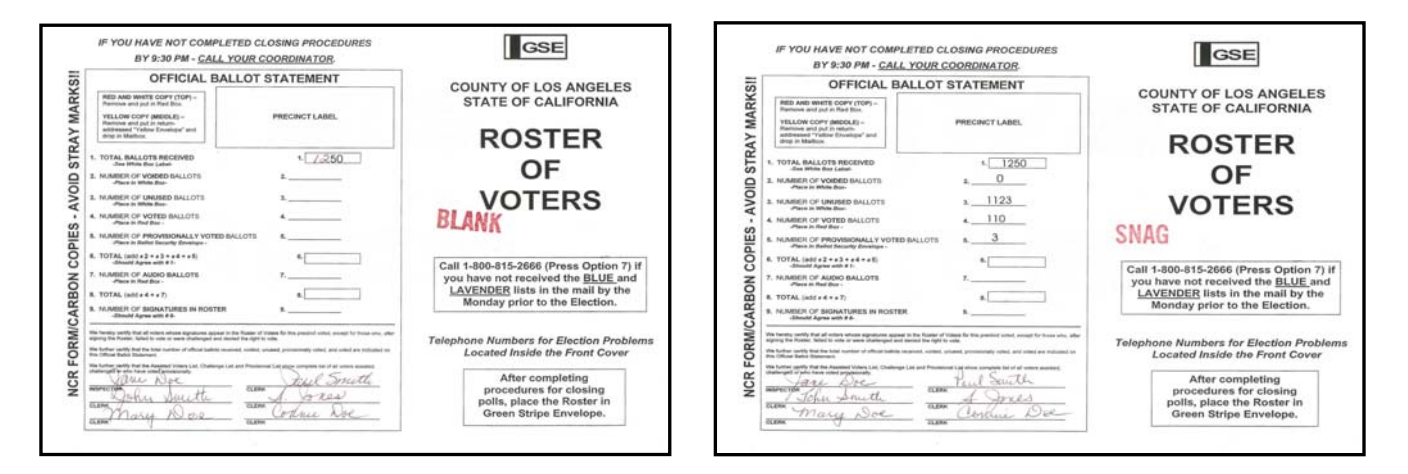

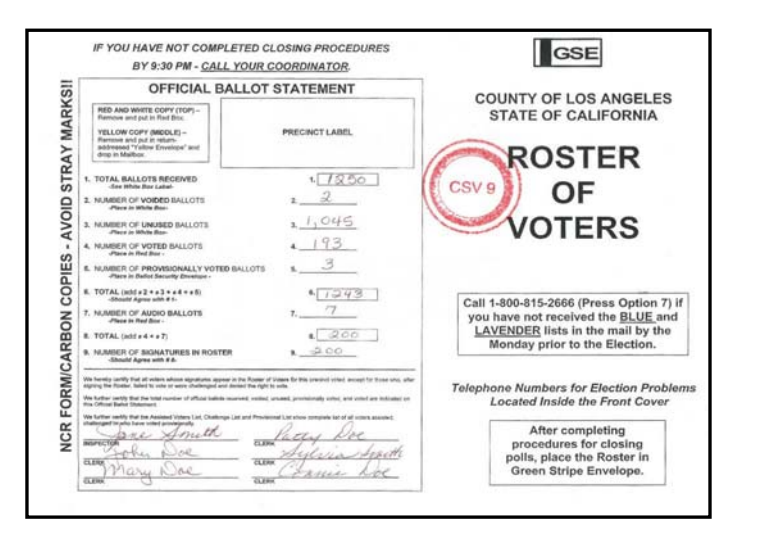

#### **PROCESSING ROSTER OF VOTERS (continued)**

3. Enter Signature Count for each page in space provided in the lower right hand corner of the Roster page. In some instances the count will already be entered by the Precinct Officer. Using a blue pencil place a check mark, if the count is correct. If your count is different, cross out number and enter your count, using the blue pencil.

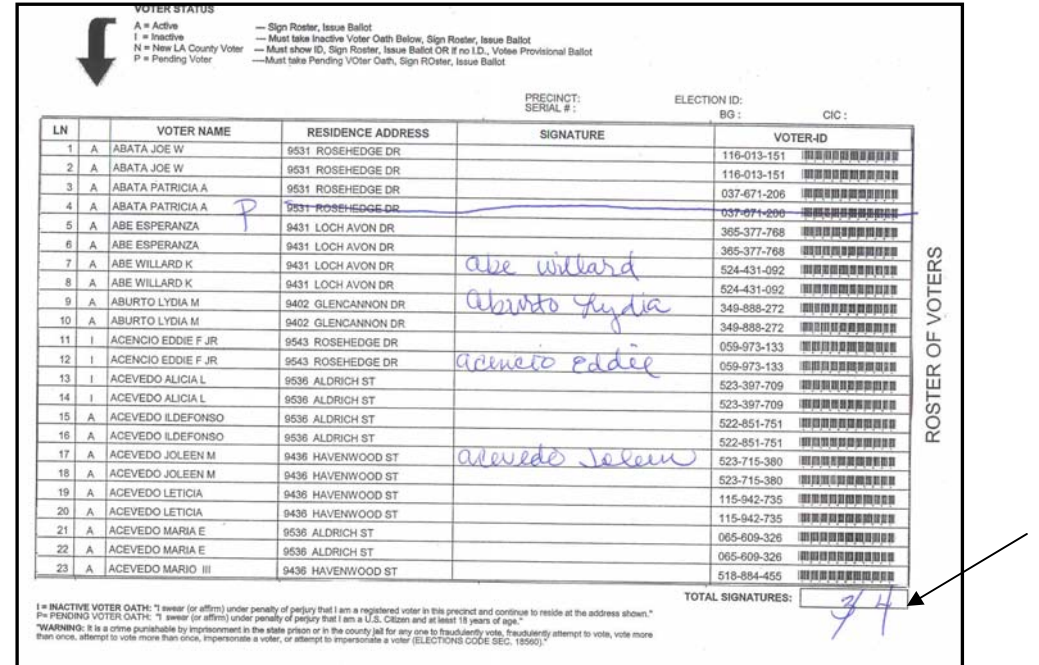

4. Count initials VWD as a Signature. These initials are used to identify Voters With Disabilities.

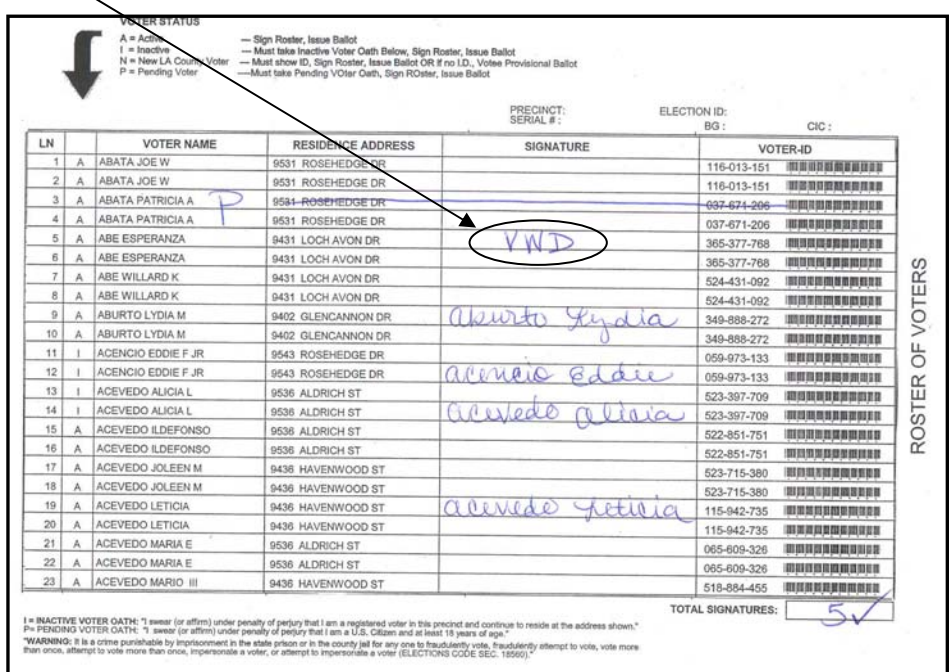

#### **PROCESSING ROSTER OF VOTERS (continued)**

5. Count Signatures on the Blue Supplemental Roster Pages

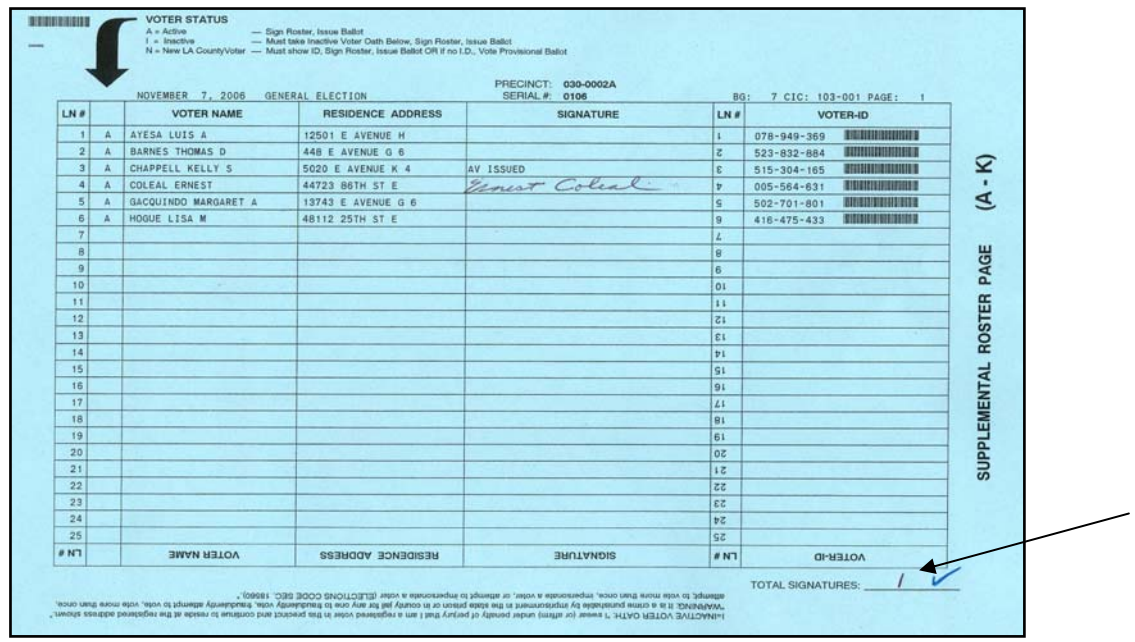

6. When completed with this process initial inside the Roster Cover in the **upper left corner.** 

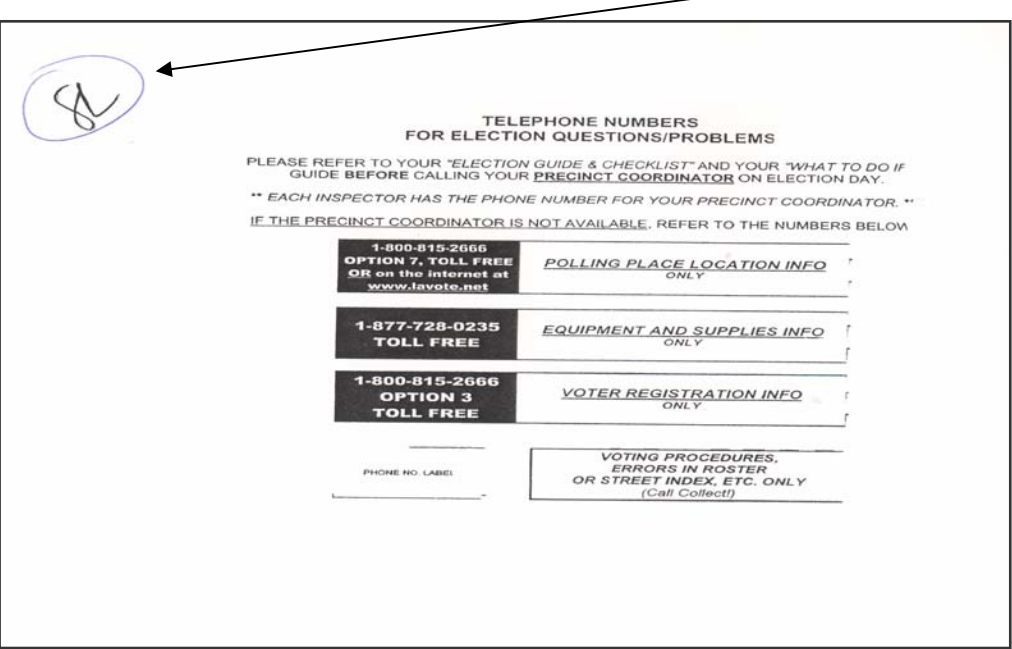

7. Place Books **face down** so the Canvass Runners will know you have completed counting signatures. The Runner will deliver Books to the Adding Machine\Taping Operation.

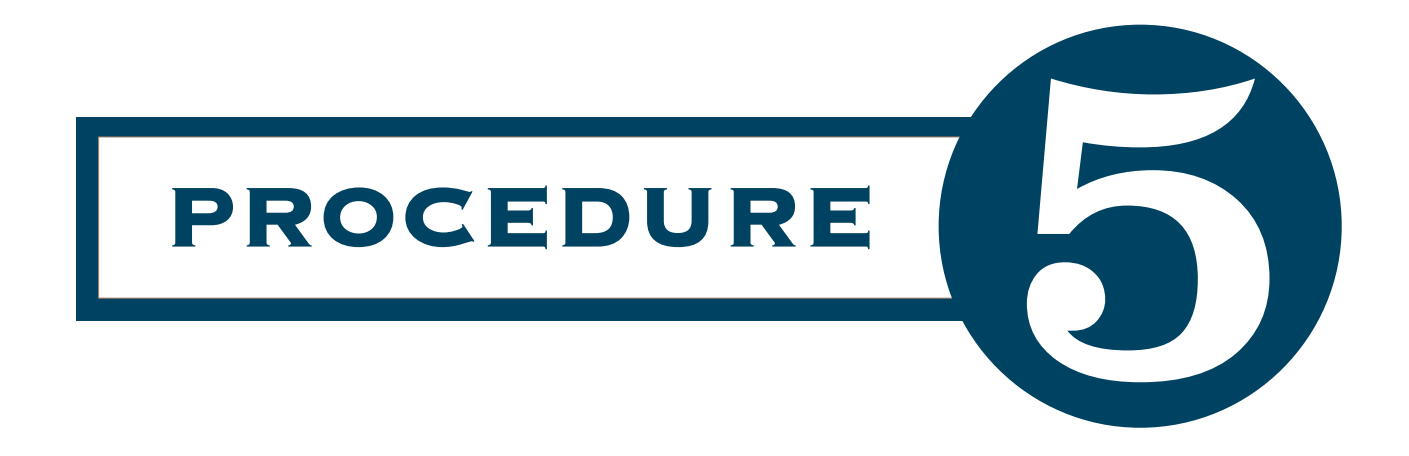

## Adding Machine & Taping Operation

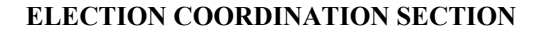

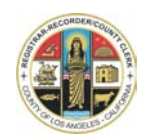

### **OFFICIAL CANVASS PROCEDURES ADDING MACHINE\TAPING**

- 1. A Canvass Runner will deliver Roster of Voters and Pink Provisional Lists (Books) from Roster Reconciliation Operation to you for processing. The Runner will place the Books **face up** to indicate they are new and ready for processing.
- 2. Process Roster of Voters stamped **BLANK or SNAG** first as they are **PRIORITY ONE** and **TWO** and then process Roster books stamped with the **CSV #.**

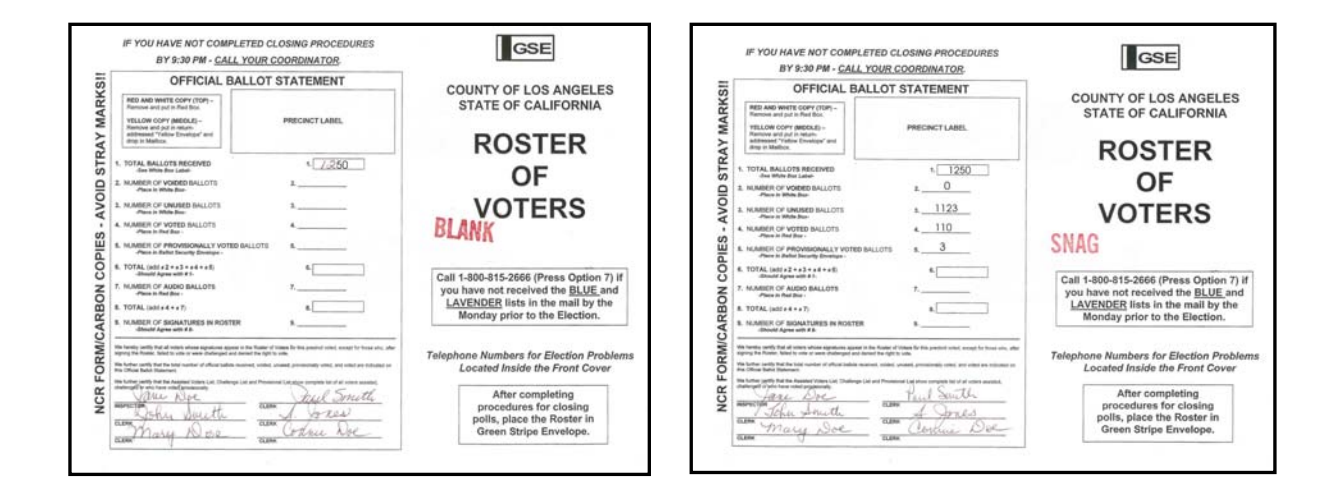

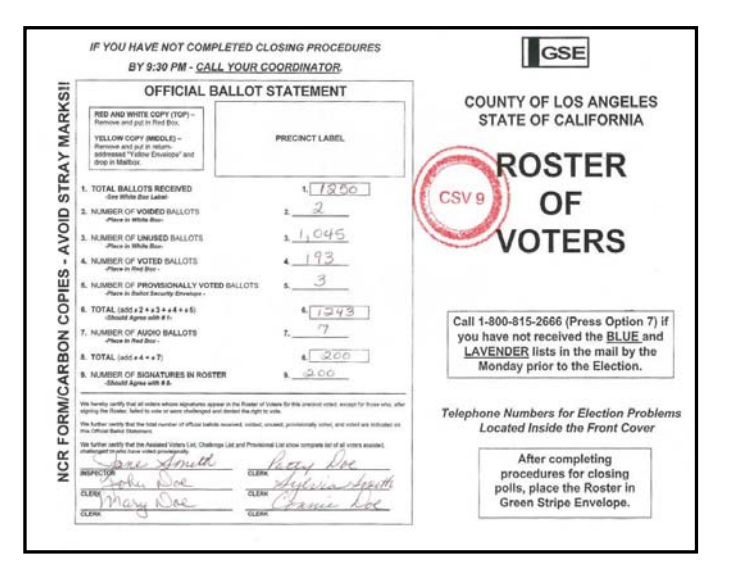

#### **ADDING MACHINE \TAPING PROCESS (continued)**

- 3. You will add Roster of Voters (white pages) and the Supplemental Roster (blue pages) found taped inside the back cover of the Roster of Voters.
- 4. Starting with pages in the Roster add up Signature Counts found in the **lower right side of each page** with a calculator.

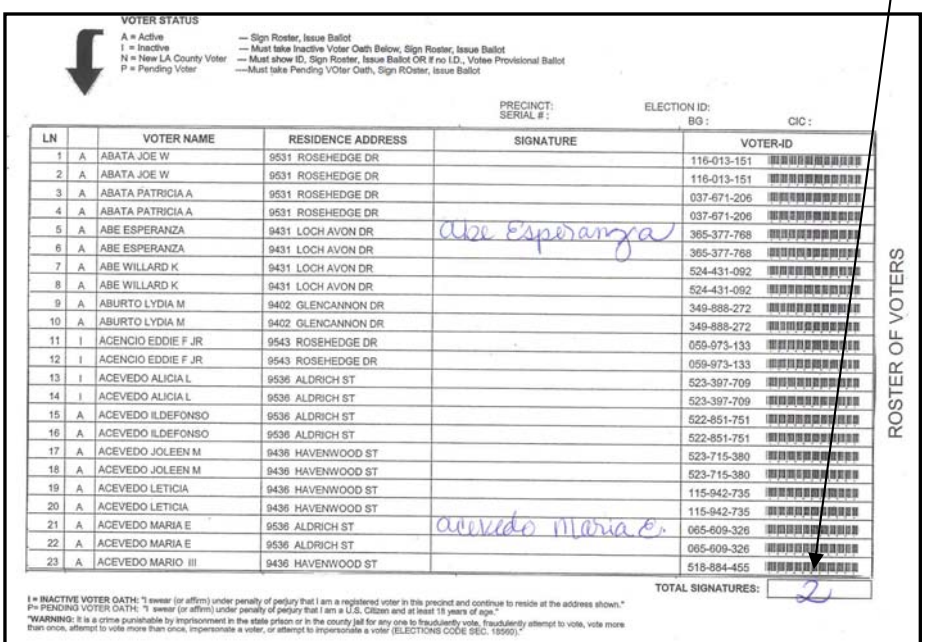

5. To verify your total Signature Count, you will run a calculator tape **TWICE**, first time from "beginning to end" and second time from "end to beginning."

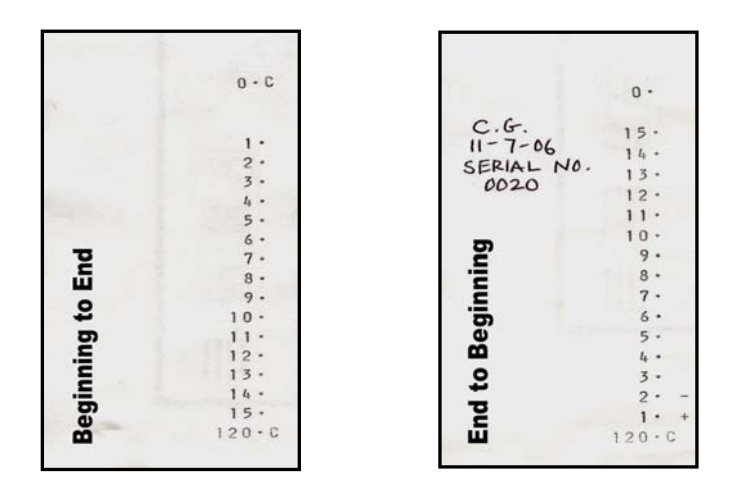

6. Both totals should be the SAME if not repeat the process. When totals match; initial, date and add Serial Number on top left corner of tape and staple to inside back cover of Roster of Voters.

#### **ADDING MACHINE \TAPING PROCESS (continued)**

7. Check the front cover of Roster (Official Ballot Statement) and if Line 9 is same as total on calculator tape, place a blue check mark next to the number.

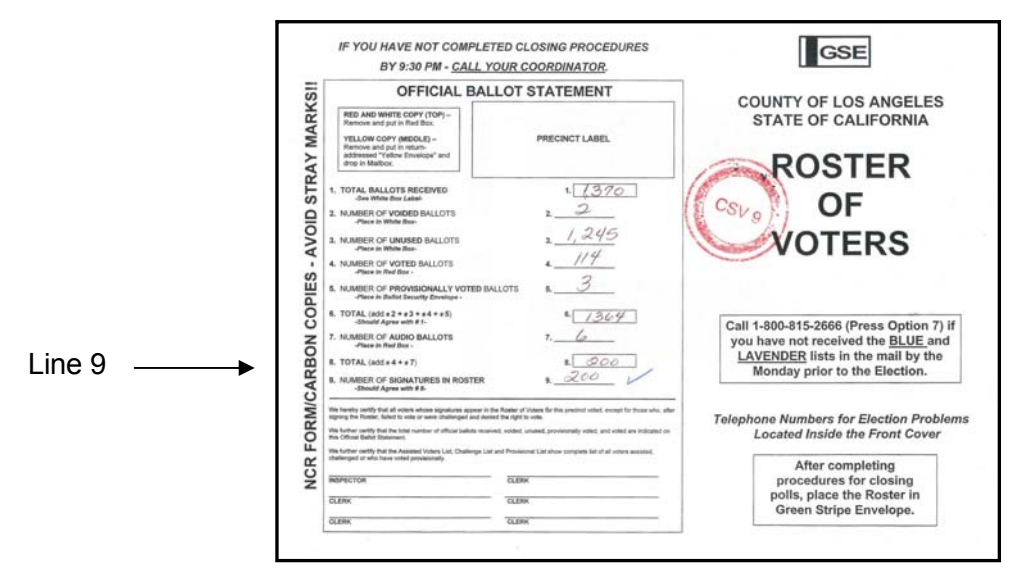

- 8. Once you have completed working the Roster, place it **face down**, so the Canvass Runner will know to return the Books to the Roster Issue and File Operation.
- 9. If Line 9 is different from tape, cross out total on Line 9 and change number to your calculator tape total, using blue pencil.

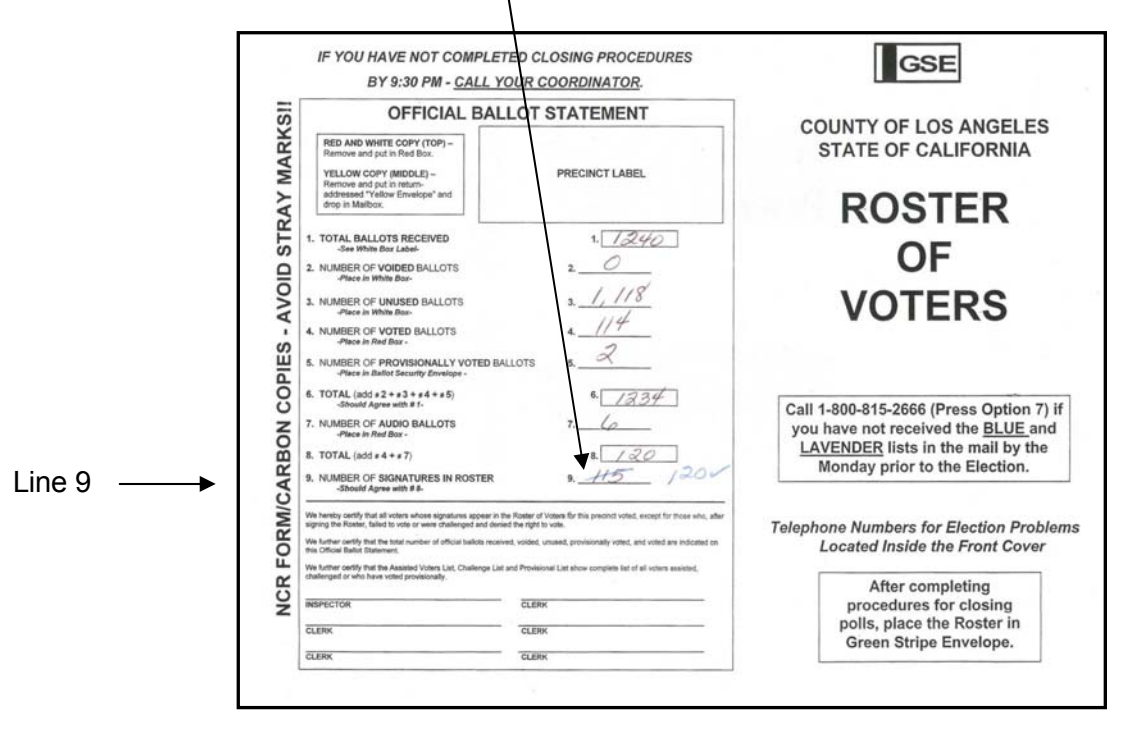

10. Place these Books in a separate stack **face down** indicating to the Canvass Runner you are finished with these Books and they can be returned to the Data Input Operation in the MTS Room for updating.

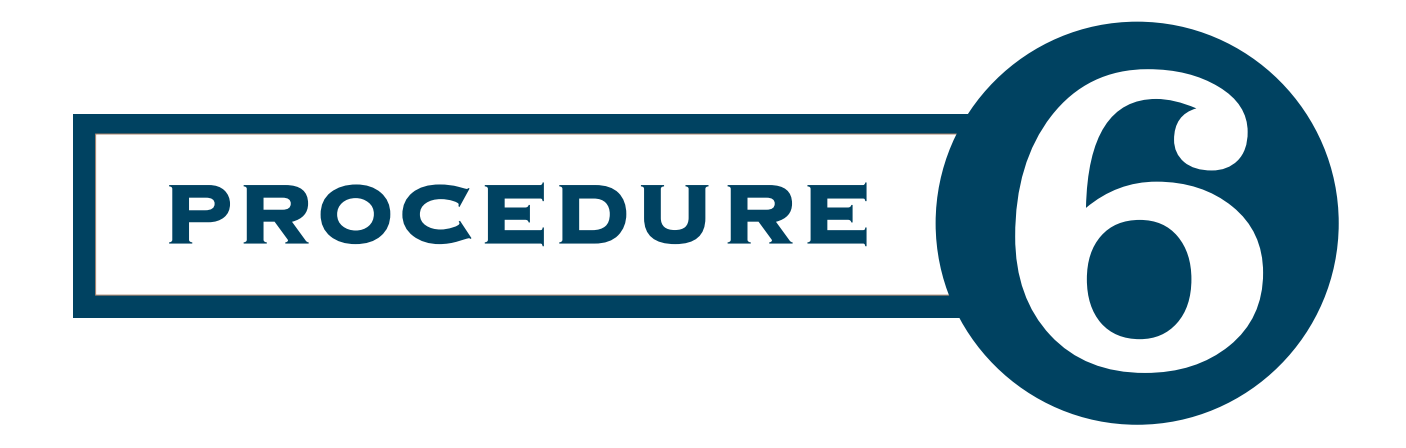

## Emergency Absentee Ballot Envelopes

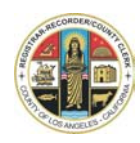

#### **REGISTRAR-RECORDER/COUNTY CLERK ELECTION PREPARATION DIVISION**

### **OFFICIAL CANVASS PROCEDURES EMERGENCY ABSENTEE BALLOT ENVELOPES PROCESS**

1. Receive Emergency Absentee Voter (EAV) Envelopes from the Data Entry Section. Envelopes will have a print out of Dims-NeT Screen paper clipped to the front of the EAV Envelope. Remove the paper clip, tap the Emergency AV Envelope to ensure ballot is at the bottom of the envelope, then staple Dims-NeT print out to the back of Emergency AV Envelope.

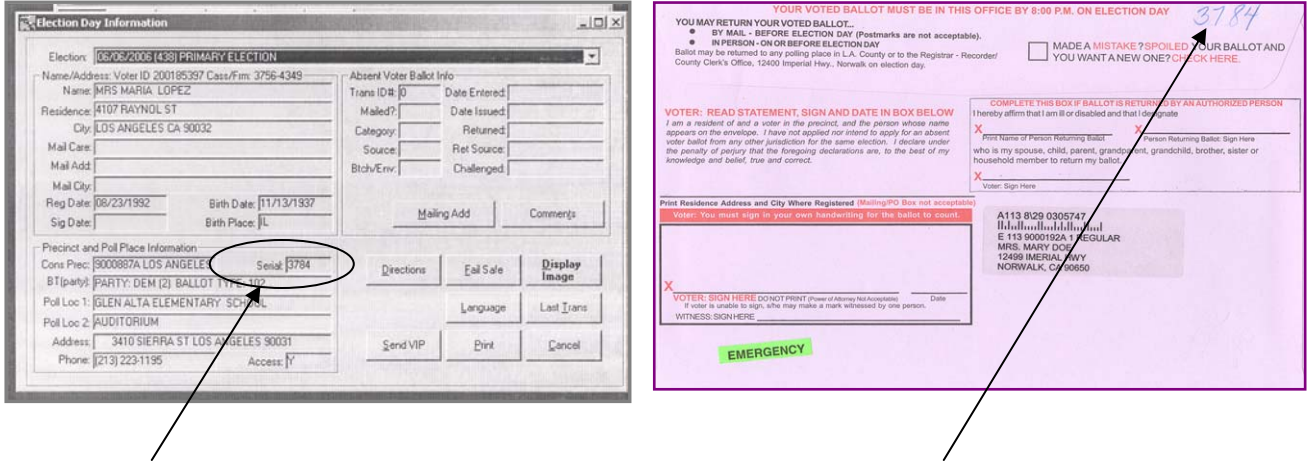

- 2. The Serial Number is located on the Dims-NeT print out. Add Serial Number to the upper right hand corner of the EAV Envelope. If Serial Number is less than four digits add leading zero.
- 3. Sort Emergency AV Envelopes into Serial Number order and send to the Issue and File Operation.
- 4. The Issue and File Clerks will pull Books and place Emergency Absentee Ballot Envelopes with matching Serial Numbers inside the front cover of the Roster Books for posting.
- 5. A Canvass Runner will deliver the Books to the Roster of Voters Operation Clerk to check Roster of Voters Section Pages and Blue Supplemental Pages to verify if a Signature has been written in after the voter's residence address on the pages. (The blue pages are taped to the back cover of the Rosters.)

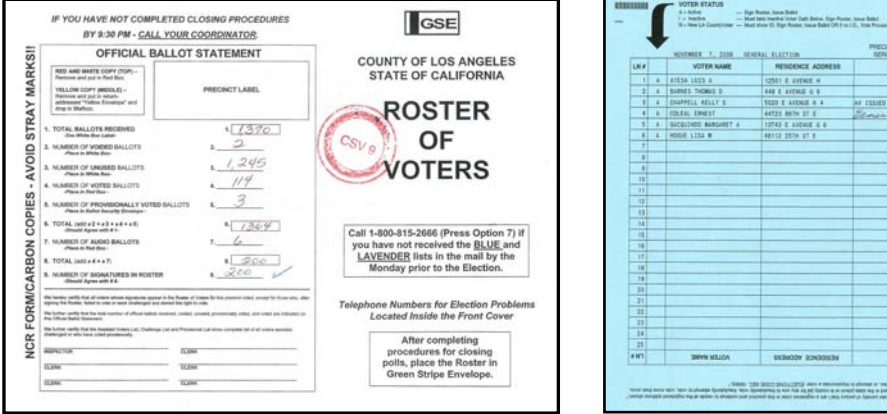

#### **EMERGENCY ABSENTEE BALLOT ENVELOPES PROCESS (Continued)**

6. If the preprinted name **is** found in the Roster, place an "EAV" (Emergency Absentee Voter) after the voter's printed name.

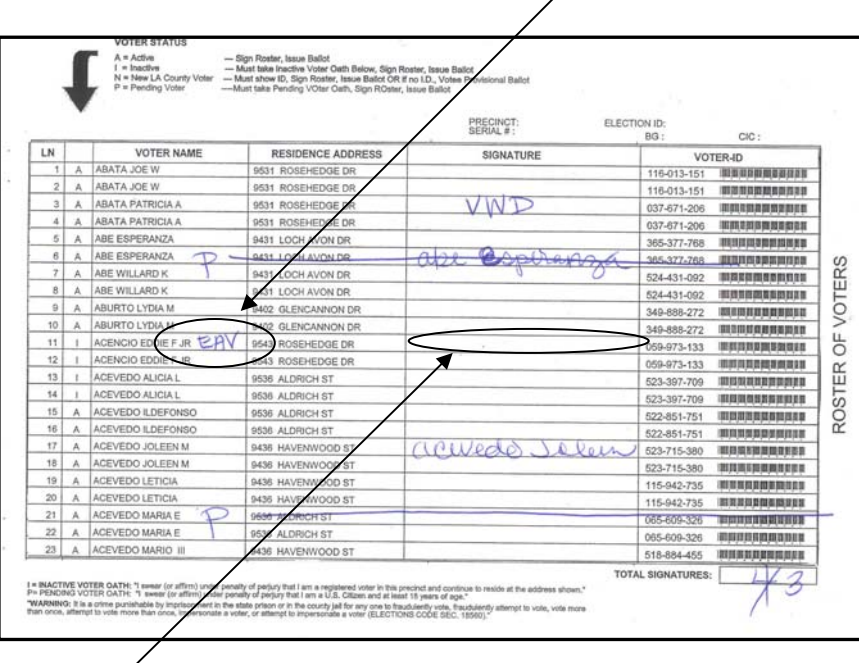

7. When Signature is **not** found in the Roster of Voters or Blue Supplemental Roster Pages write "DNSR" (Did Not Sign Roster) in lower right corner of Emergency Absentee Ballot Envelope and initial.

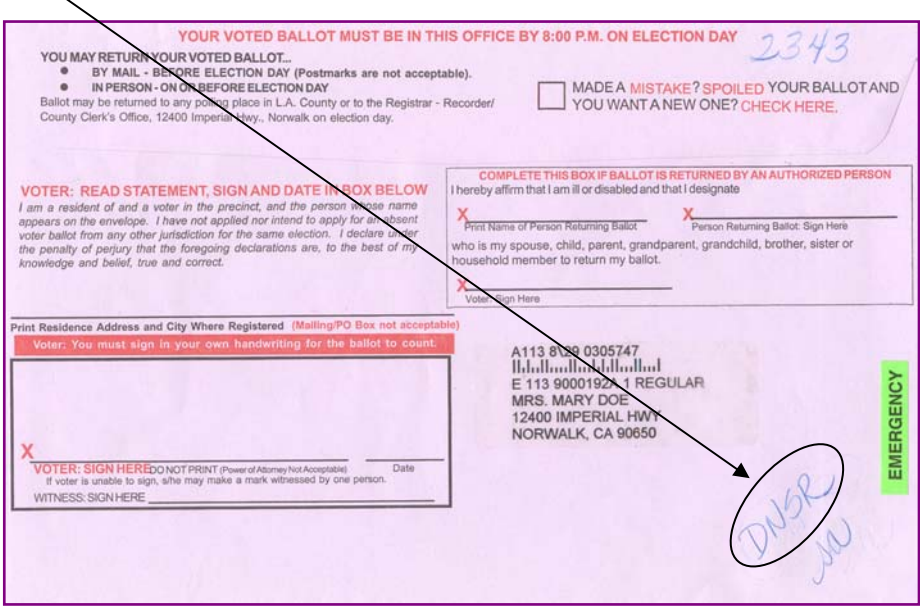

#### **EMERGENCY ABSENTEE BALLOT ENVELOPES PROCESS (Continued)**

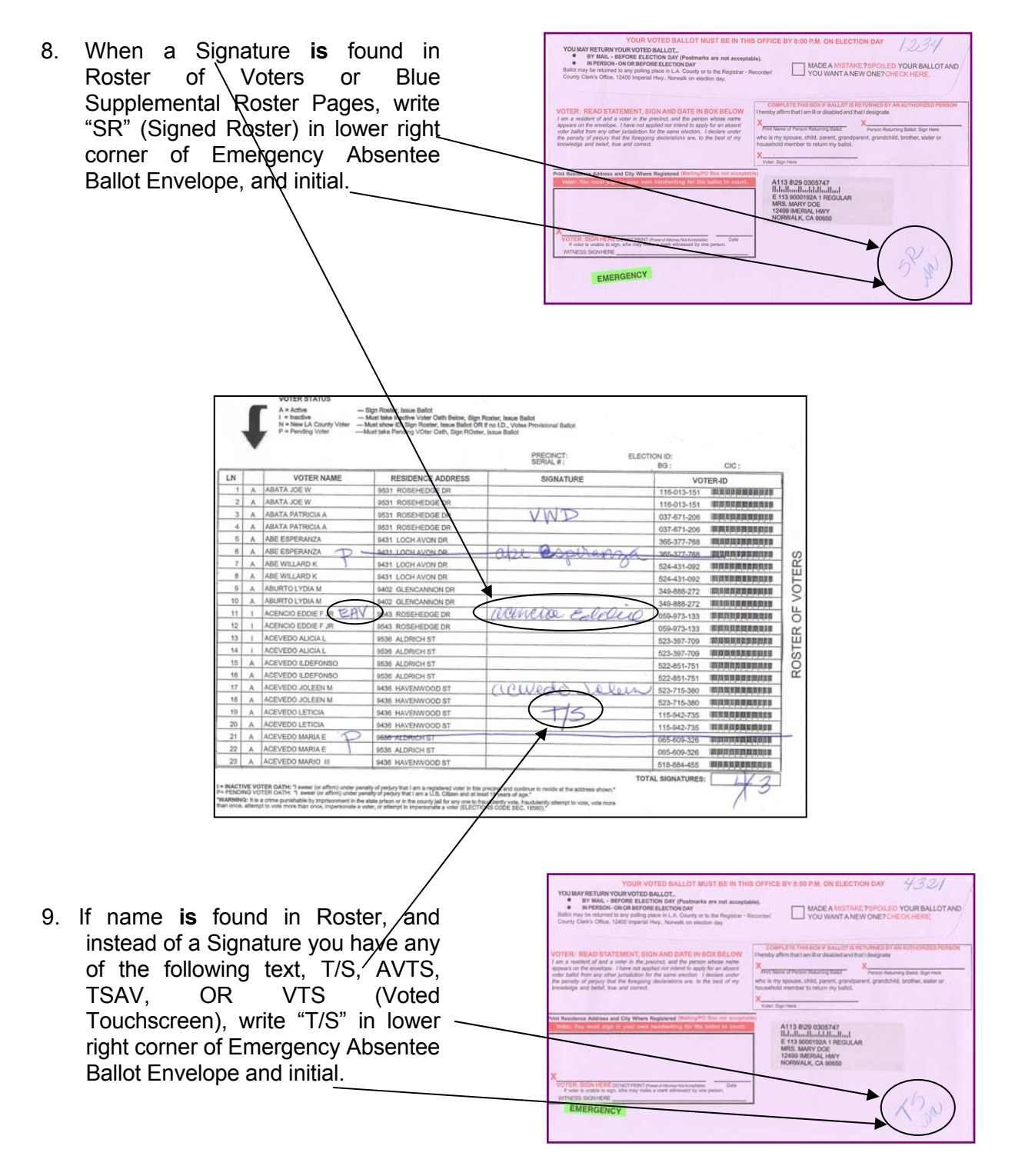

- 10. Be sure to initial each Emergency Absentee Ballot Envelope in the lower right corner and place in basket on your table.
- 11. When voters name is **not** found in Roster of Voters or Blue Supplemental Roster Pages, return envelope to Supervisor.

#### **EMERGENCY ABSENTEE BALLOT ENVELOPES PROCESS (Continued)**

- 12. Canvass Supervisors will pick up the EAV Envelopes from baskets and take to the Canvass Clerks to sort the envelopes by "DNSR", "T/S" or "SR" they are then returned to the Document and Receipt and Absentee Voting Section.
- 13. A report is sent to Canvass Coordinator, reporting amount of "EAV" Envelopes processed.

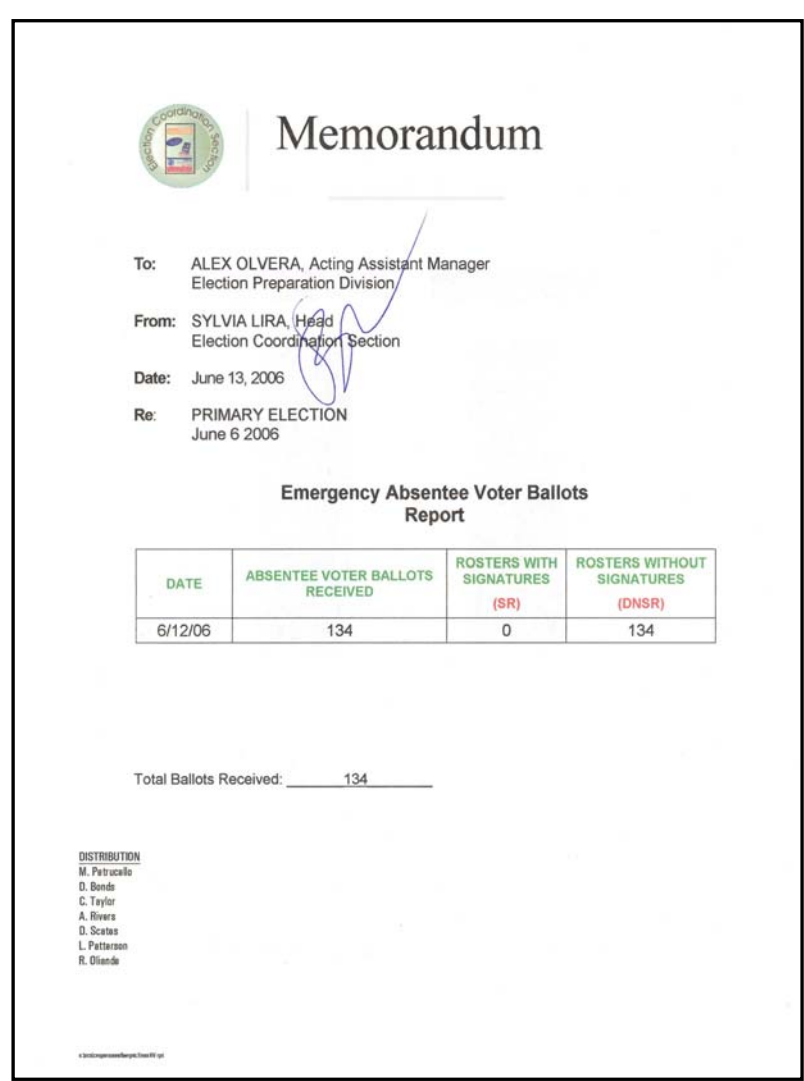

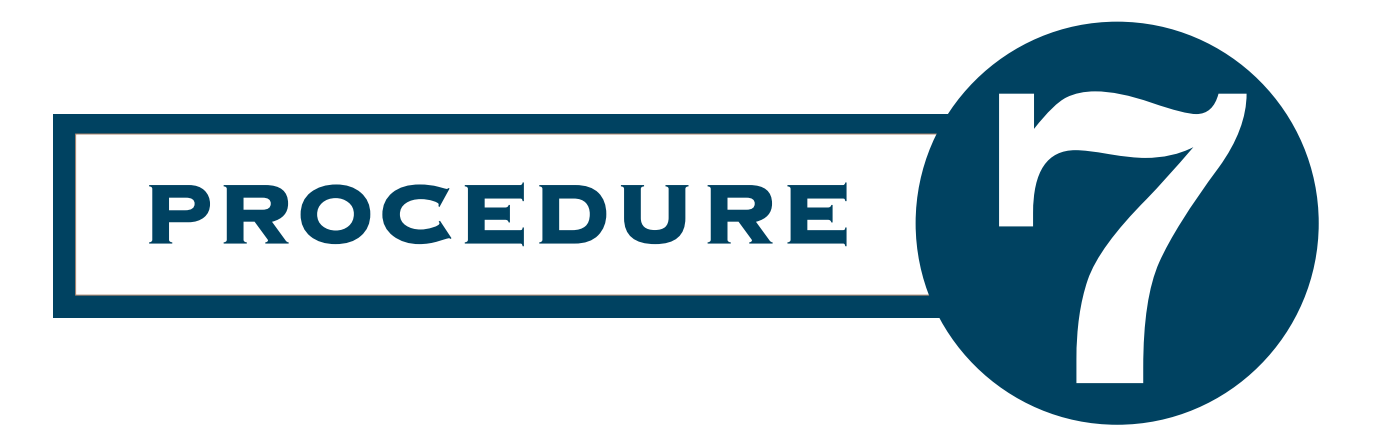

## Provisional Ballot Envelopes

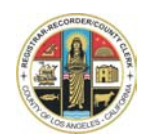

### **OFFICIAL CANVASS PROCEDURES PROVISIONAL BALLOT ENVELOPES OPERATION**

#### **PROCESSING <b><u>Ø COUNT</u>** PROVISIONAL BALLOT ENVELOPES

- 1. Receive Provisional Ballot Envelopes (Envelope) from the Data Entry Section along with a Yellow Provisional Ballot Routing Memo indicating the total number of Envelopes enclosed.
- 2. A Canvass Supervisor will pull the Provisional Ballot Routing Memo from the stack and add number of units to the daily report.

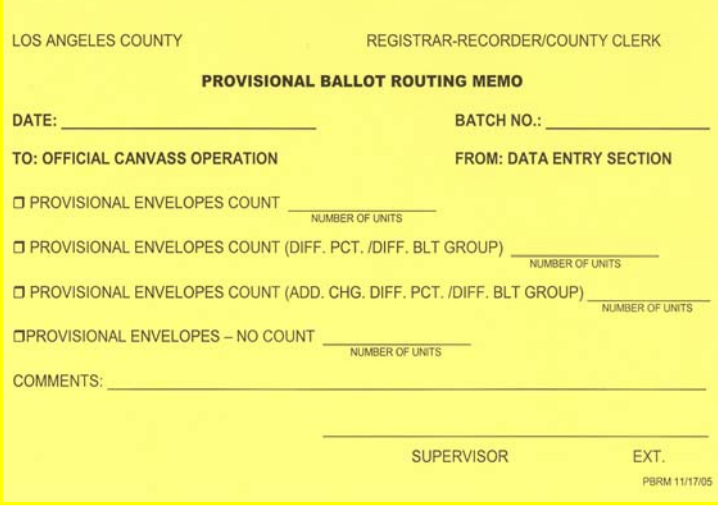

3. The Provisional Ballot Envelopes arrive in trays from Data Entry Section sorted into groups of  $\boxtimes$  Count or  $\boxtimes$  No Count.

A Supervisor will quickly fan through a stack of Provisional Ballot Envelopes to ensure that each envelope has the same check mark indicating **Ø Count** or **Ø No Count.** When the Supervisor finds an envelope with the opposite check mark such as:

A Stack of **Ø Count and a Ø No Count is** found it will be pulled.

If the Supervisor finds an Envelope that is **BLANK** with no check mark indicating ; **Count** or ; **No Count** they are also pulled.

The pulled Provisional Ballot Envelopes will be returned to Data Entry Section for clarification.

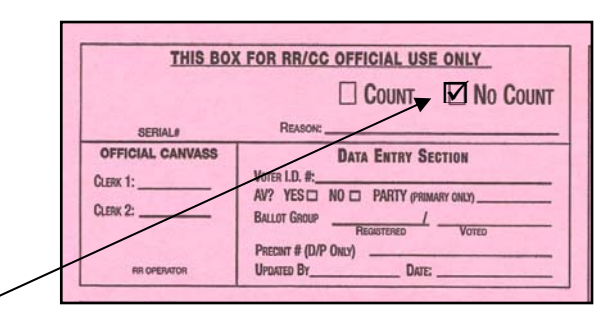

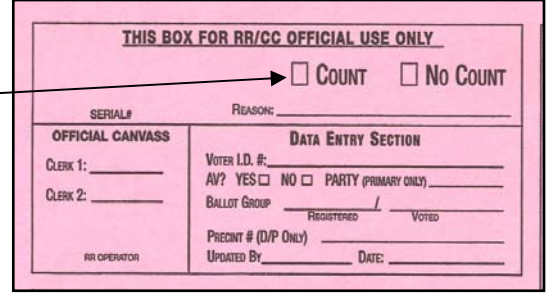

#### **PROVISIONAL BALLOT ENVELOPES PROCESS (continued)**

4. A Supervisor will also check the Ballot Group fields, "REGISTERED and VOTED". If the Ballot Groups written in these fields are the same, these Envelopes will be processed as regular Envelopes. If Ballot Groups "REGISTERED and VOTED" are **different** the Envelope will be pulled and sent to the Remake Operation./

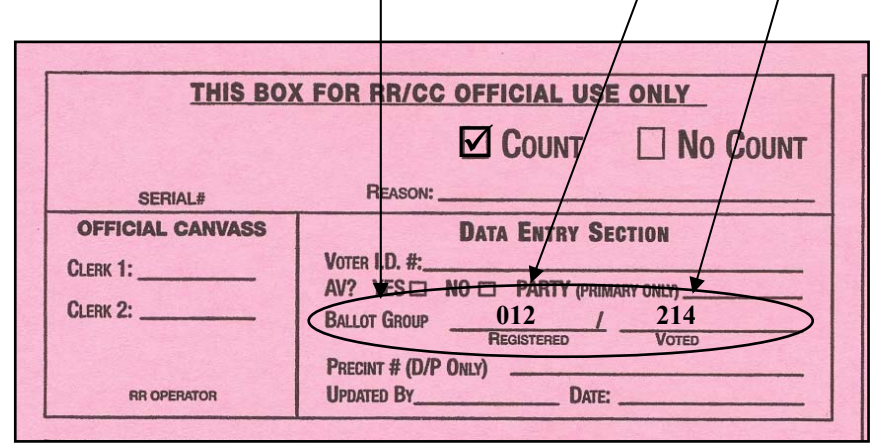

 **(Upper left hand Corner of Provisional Envelope)**

5. Once Envelopes have been inspected, canvass clerks will copy Serial Number located under Section "FOR THE POLLWORKER" in the upper left corner of Envelope. All Serial Numbers must have four digits. If Serial Number is missing or not clear return envelope to your supervisor.

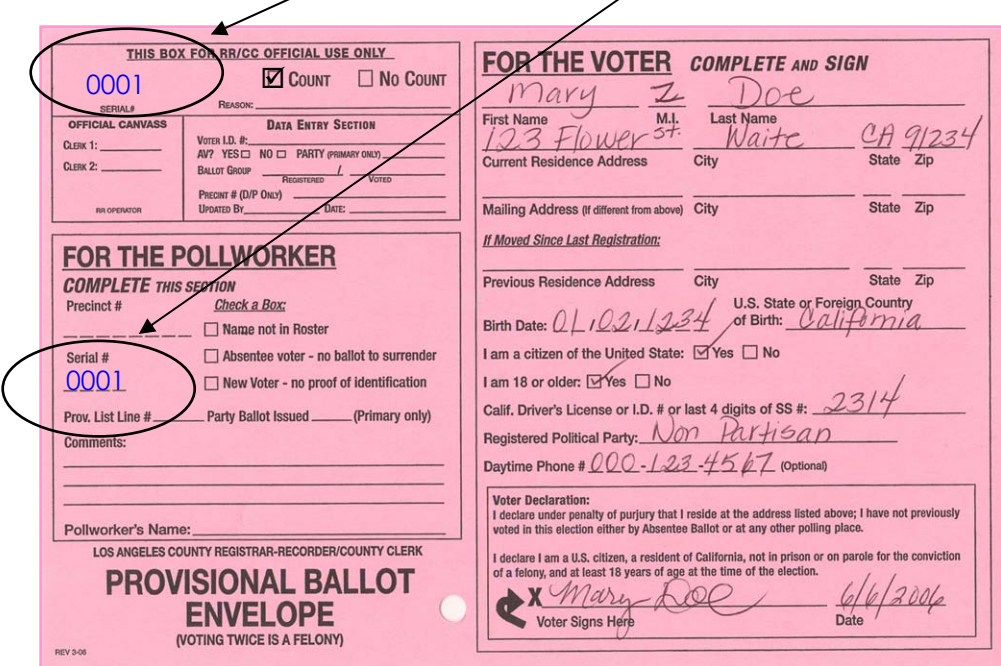

#### **PROVISIONAL BALLOT ENVELOPES PROCESS (continued)**

6. Verify that a check mark is placed in appropriate box on Provisional Ballot Envelope for the Ballot Card to be counted  $(\boxtimes$  Count). If Envelope is not checked count, return to supervisor.

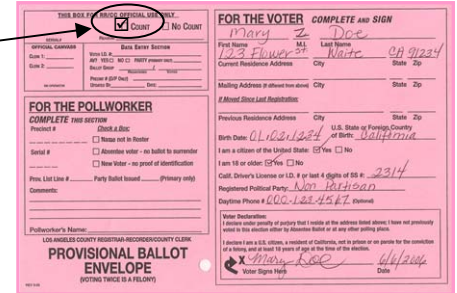

- 7. If both Provisional Envelope and Ballot card Serial Numbers match, **separate Ballot Card** from Provisional Ballot Envelope. If Write-In Stub is still attached to Ballot Card and it is Blank detach Ballot Card.
- 8. You will have four stacks; **(A)** Official Ballot Cards, **(B)** Provisional Ballot Envelopes, **(C)** Pink Secrecy Sleeves, **(D) Blank** Write-in Ballot Stubs.

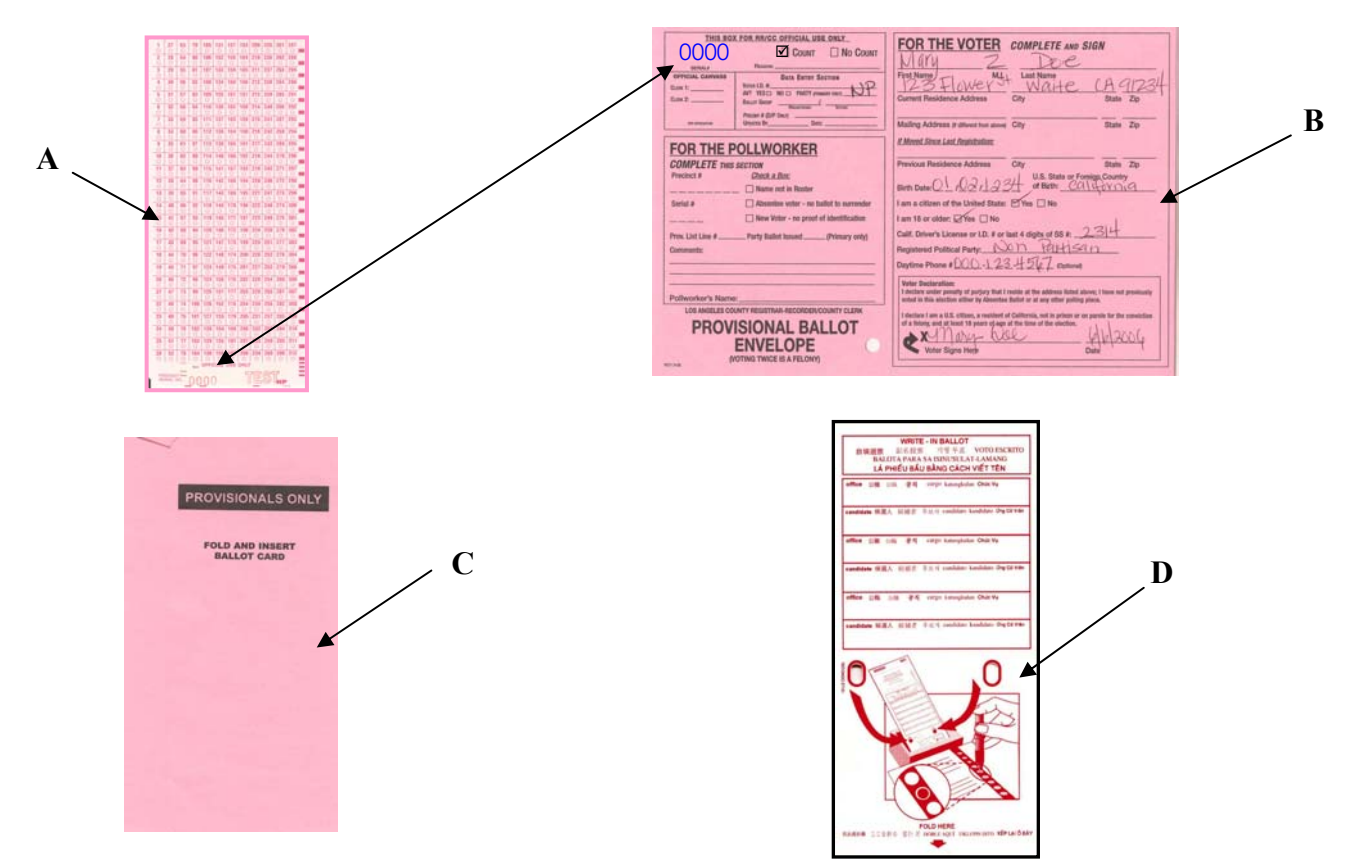

- 9. Considered Snags: **Do Not Separate** the Ballot Card from Provisional Ballot Envelope if you find the following **Snag Situations**. Place Ballot Card back in Envelope and return Envelope to Supervisor if:
	- a) Serial Number is different, write **W/S** (wrong Serial Number) on Envelope.

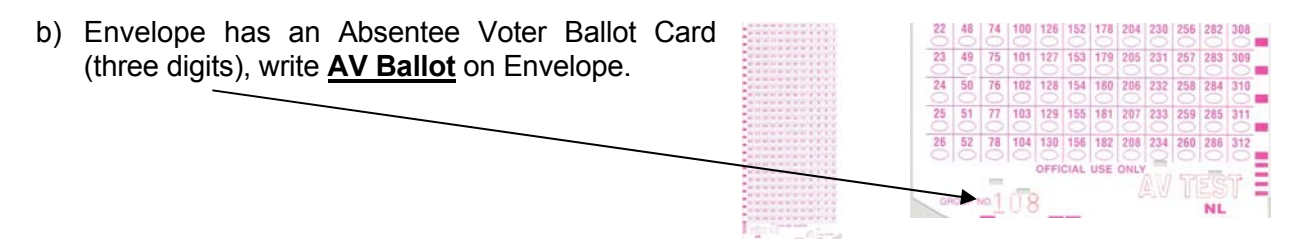

- c) Two Ballots Cards in same Envelope; write **Two Ballots** on Envelope.
- d) There is no Ballot Card write **No Ballot** on Envelope. **Write - In Votes** arrow anger e) If Write-In Ballot Stub has a Write-In Candidate's Name or anything written on the Write-In Ballot Stub, write **Write-In** on Envelope. f) Demonstration/Emergency Ballot Cards are Yellow. If Envelope has a Yellow Ballot Card write **Demonstration/Emergency Ballot** on Envelope.
	- g) Ballot Card in Envelope is Void, Spoiled or Surrendered. Write **Ballot Void**, **Ballot Spoiled** or **Ballot Surrendered** on Envelope.
	- h) Envelope has Correspondence only and No Ballot Card. Write **No Ballot** on Envelope and write the Precinct Number on Correspondence, give Correspondence to your Supervisor.
	- i) Ballot Card does not have Serial Number. Write **No Serial Number** on Envelope.

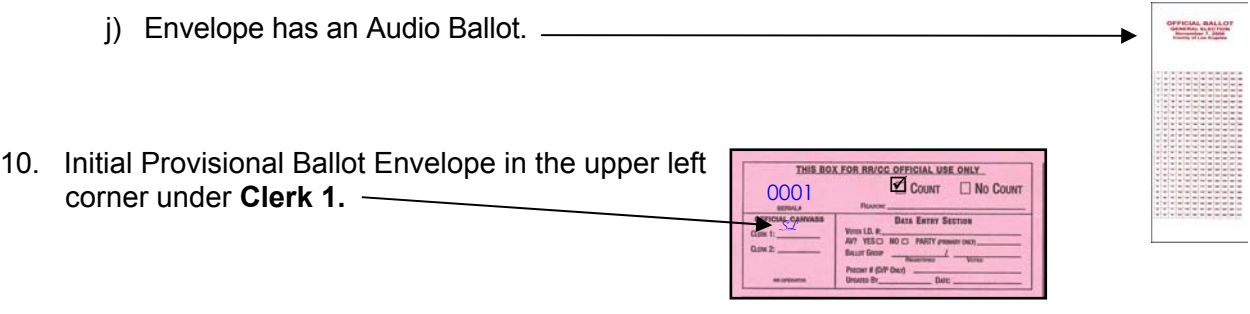

#### **FILING "COMPLETED" PROVISIONAL BALLOT ENVELOPES**

1. After Ballot Card has been pulled from opened Provisional Ballot Envelopes, send empty Provisional Ballot Envelope to pre-sort area.

- 2. Canvass Staff will sort Provisional Ballot Envelopes and sort into "numerical order" by the four digit Serial Number.
- 3. The Envelopes are delivered to Data Input Operator to update the Roster Reconciliation System.
- 4. The Provisional Ballot Envelopes are then sent back to Issue and File Operation to be matched with Books and then forwarded to Roster of Voters Operation.

#### **SUPERVISOR'S NOTES**

- 1. After opening a Snagged Provisional Ballot Envelope, use the following procedures to process them:
	- a) Two Ballots Cards are in Envelope, one is an Absent Voter Ballot Card and one is a Precinct Ballot Card;

You write Surrendered and Precinct Serial Number on the Absentee Ballot Card and process Precinct Ballot Card.

- b) Both are Precinct Ballots Cards and one is Void and the other is a good Ballot Card; You will process the good Ballot Card.
- c) If the Ballot Card is a Yellow Demonstration/Emergency Ballot Card; You will give Ballot Card and Envelope to Canvass Coordinator for verification
- d) If a Write-in Ballot Stub is attached to Ballot Card and has a Write-In; Forward Envelope with Ballot Card to the Write-in Operation.
- e) Provisional Ballot Envelope may have Correspondence and should be forwarded to the respective Sections, such as, Affidavit Registration Cards, corrections to the Voter File, notes for Polls Section, etc.;

Place the Precinct Number on the Correspondence and then forward to the appropriate Section.

f) If both Ballot Cards are Precinct Ballots Cards and both were marked identically;

You void one and process the other. Give voided Ballot to Canvass Assistant Coordinator. If both Ballots Cards are not marked the same, void both and retain Precinct Ballot Envelope labeled Void/Spoiled or Surrendered place Ballot Cards back in Envelope and give to Canvass Assistant Coordinator.

- g) If Ballot Card is Void/Spoiled or Surrendered; Remove Ballot Card and process the Envelope as usual. You will **NOT** minus signature if the voter signed the Roster.
- h) If there is No Ballot Card; You will process the Envelope as usual. You will **NOT** minus the signature if the voter signed the Roster.
- i) If there is an Audio Ballot; Forward Envelope with ballot to the Remake Operation.
- NOTES: Any Provisional Envelope that is marked Count by the Data Entry Section and is found to be a No Count by the Canvass Staff the Provisional Envelope must be sent back to the Data Entry Section to update the Provisional Voter Module to reflect the No Count.

Empty Provisional Ballot Envelopes will be sorted into Serial Number order. Then forward these Envelopes to the Data Input Operation for posting in Roster Reconciliation System. Envelopes will be forwarded back to Roster Reconciliation Area and/or Issue and File Operation to be matched with Rosters.

#### **SIGNATURE VERIFICATION OPERATION**

- 1. Receive Roster Book with Provisional Envelopes. Check that both items have same Serial Number. If items do not match return items to your Supervisor.
- 2. Check Roster to see if a signature is placed after the voter's name on Roster of Voters. Also check Blue Supplemental Roster Pages for signatures.
- 3. **If name** is preprinted only (i.e. JOHN DOE) and there is NO signature on Roster, add a **"P"** after the voters printed name (see Line 3).
- 4. **Do not subtract** signature from page count.

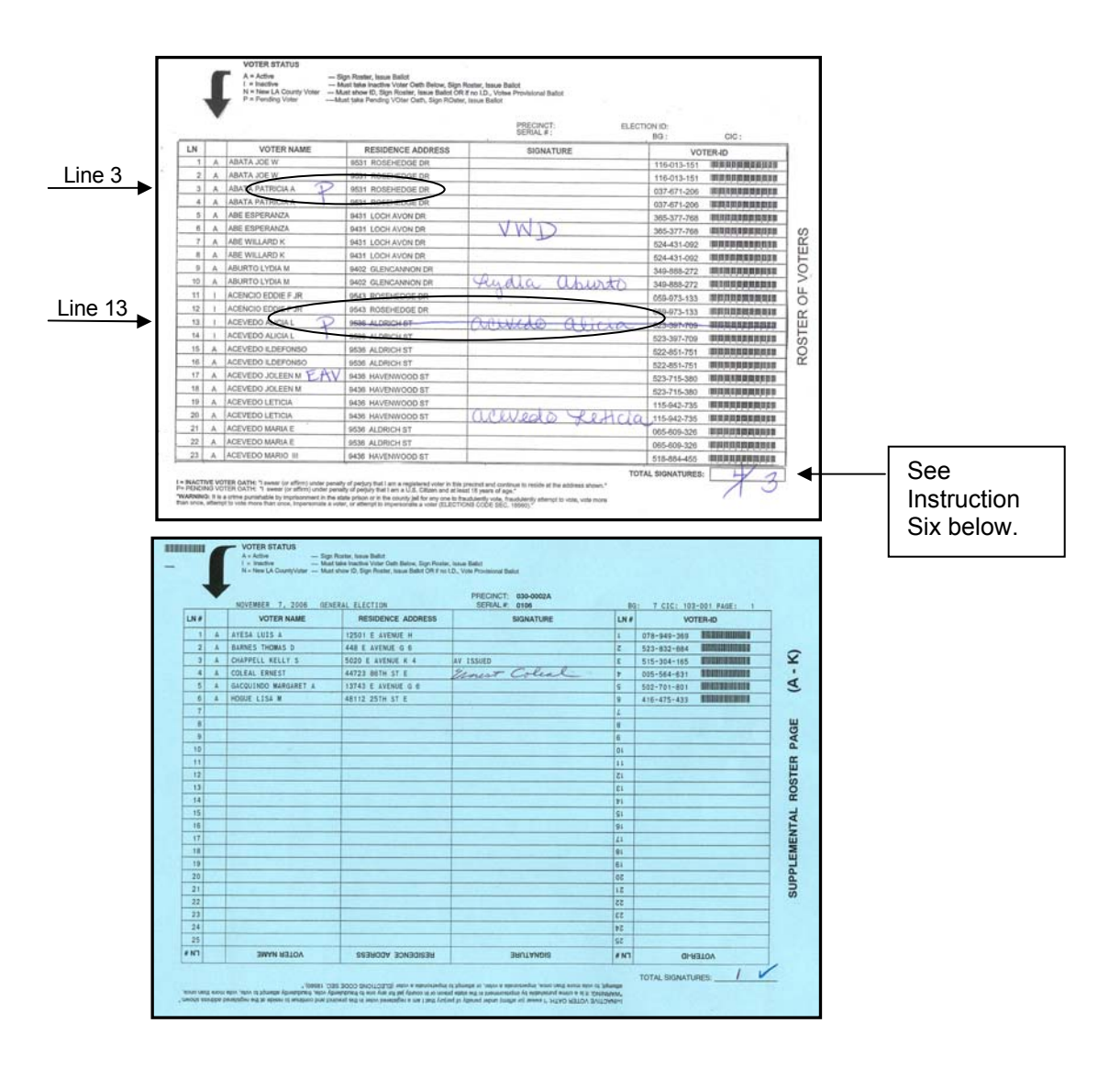

- 5. **If signature (John Doe)** is in Roster, line out signature and place a **"P"** after the voter's printed name (see Line 13).
- 6. If signature count changes **subtract** signature from page count.

7. If page count is changed, adjust figures on Adding Machine Tape and Official, Ballot Statement. Return Books to Data Entry Operation for correction. If no changes are made return the Books to Issue and File Operation.

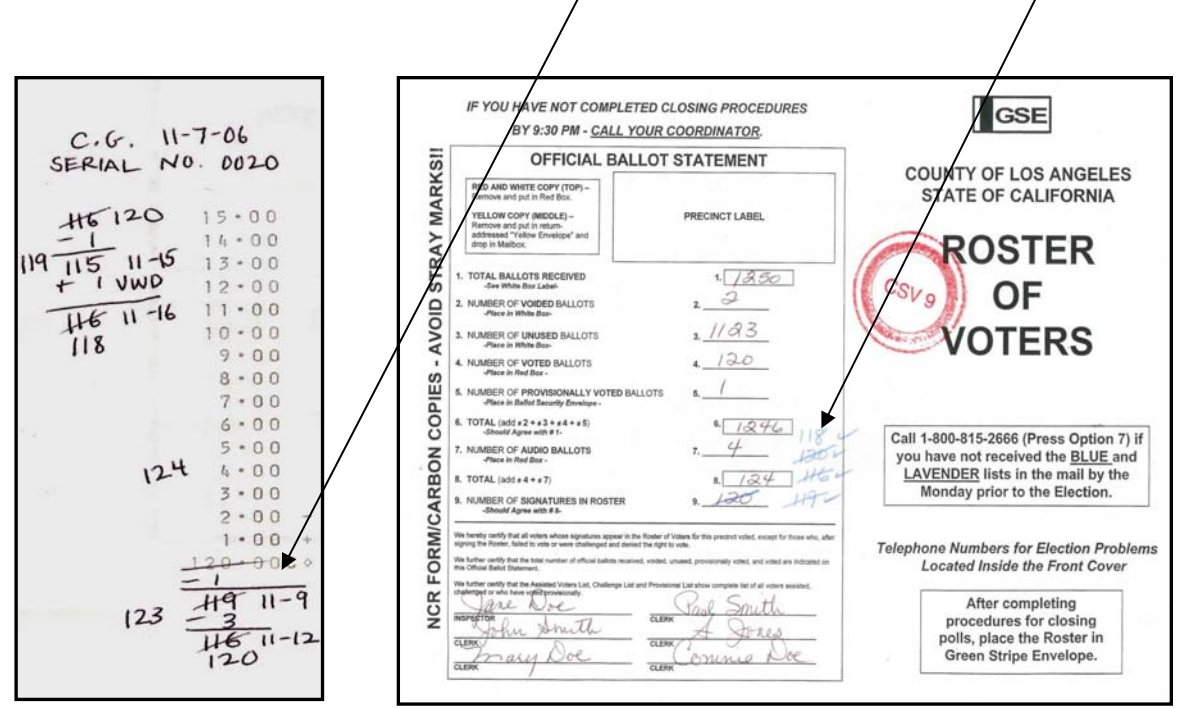

8. Initial each Envelope posted, in the upper left corner under **Clerk 2.**

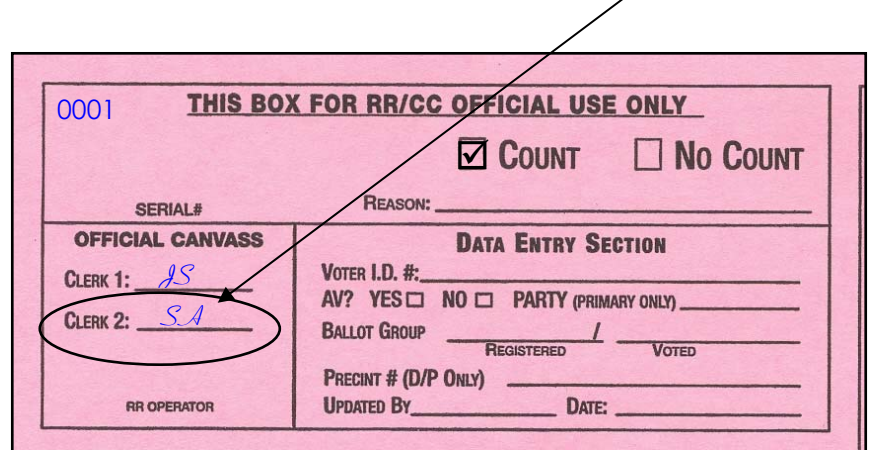

#### **PROCESSING "NO COUNT" PROVISIONAL BALLOT ENVELOPES**

- 1. Receive Provisional Ballot Envelopes from the Data Entry Section along with a Yellow Provisional Ballot Routing Memo indicating total number of Envelopes enclosed.
- 2. A Canvass Supervisor will pull the Provisional Ballot Routing Memo from the stack and add number of units to the daily report.

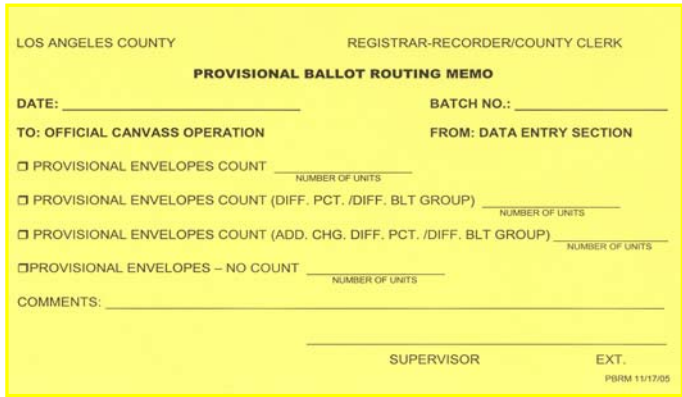

3. The Provisional Ballot Envelopes arrive in trays from Data Entry Section sorted into groups of  $\boxtimes$  Count or  $\boxtimes$  No Count.

A Supervisor will quickly fan through a stack of Provisional Ballot Envelopes to ensure that each envelope has the same check **mark indicating ⊠ Count or ⊠ No Count.** When the Supervisor finds an envelope with the opposite check mark such as:

A Stack of **Ø No Count** and a **Ø Count** is found it will be pulled.

If the Supervisor finds an Envelope that is **BLANK** with no check mark indicating  $\boxtimes$  **Count** or  $\boxed{2}$  **No Count** they are also pulled.

The pulled Provisional Ballot Envelopes will be returned to Data Entry Section for clarification.

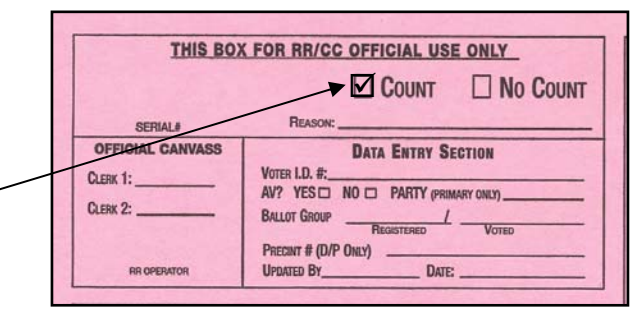

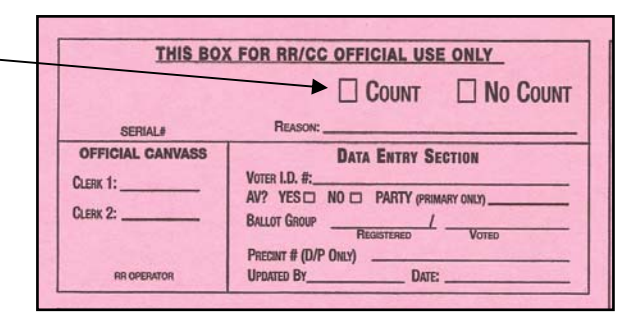

4. Once Envelopes have been inspected, Canvass Clerks will copy Serial Number located under Section "FOR THE POLLWORKER" in the upper left corner of Envelope. All Serial Numbers must have four digits. If Serial Number is missing or not clear return envelope to your supervisor.

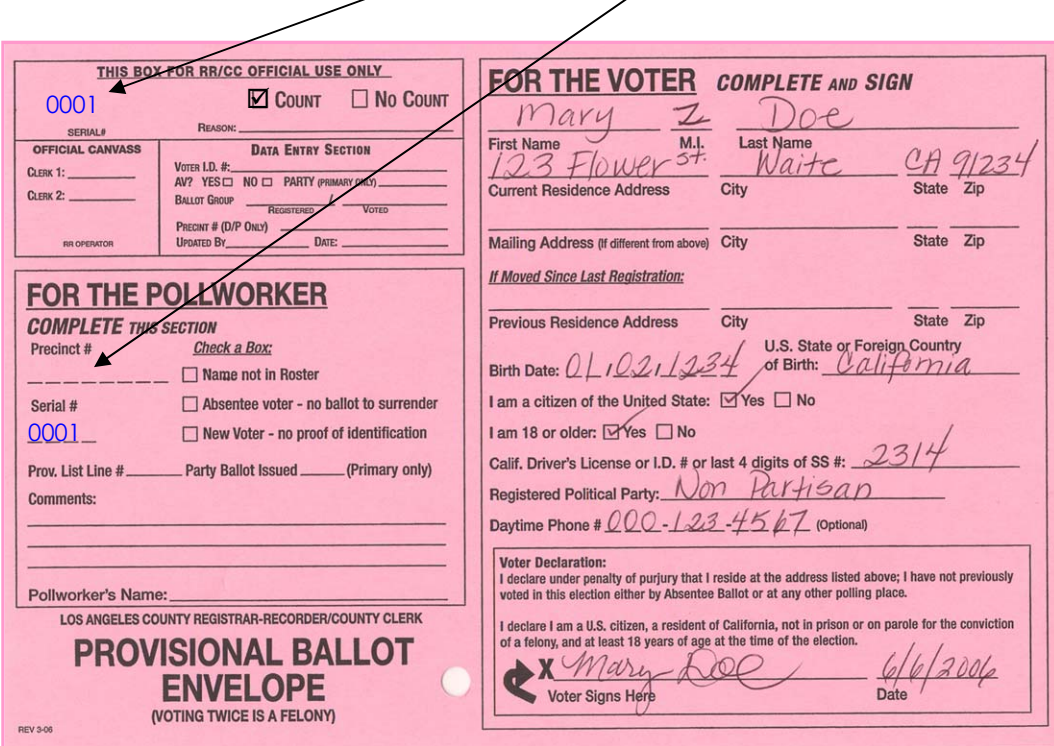

5. Canvass Clerk will put Provisional Envelopes in Serial Number order.

#### **PROVISIONAL BALLOT ENVELOPES PROCESS (Continued)**

#### **DAILY MEMORANDUM**

A daily report is sent to the Canvass Coordinator reporting amount of Provisional Ballot Envelopes received.

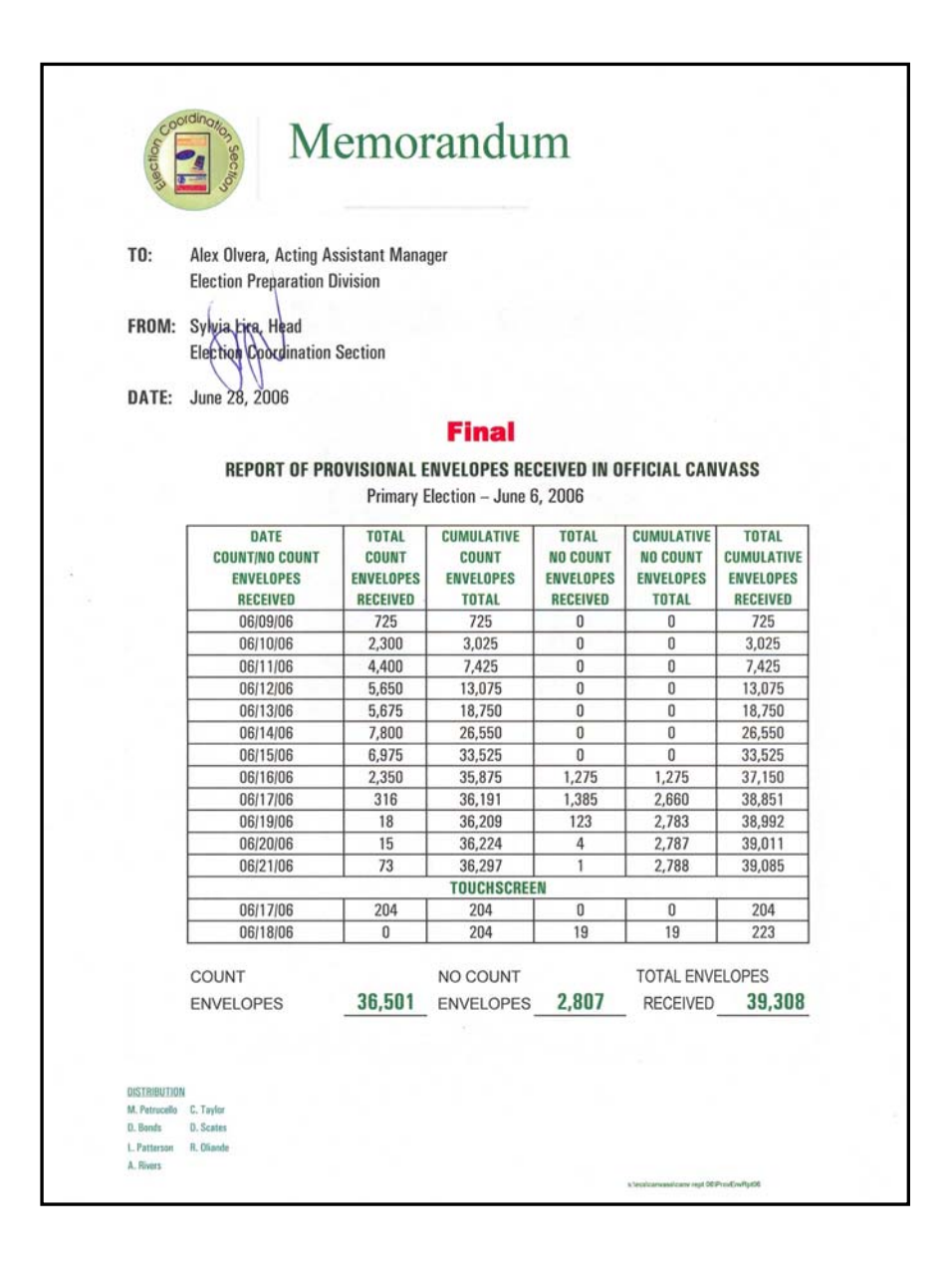

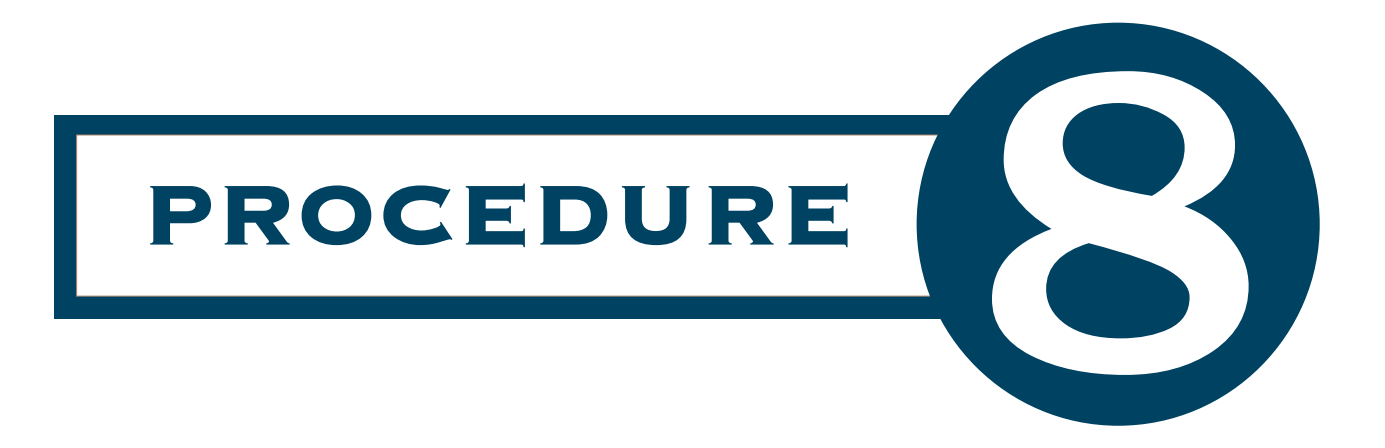

## Voters with Disability Cards

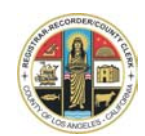

### **OFFICIAL CANVASS PROCEDURES PROCESSING VOTERS WITH DISABILITY CARDS**

- 1. Receive **Voter with Disability Cards** (VWD) from Polls and Officers Section.
- 2. The VWD Cards will be sent to the Data Input Operation to add Serial Numbers. If Data Input Operation is unable to add Serial Numbers to the VWD Cards, check for Serial Numbers using the CIC Serial Number List. The Serial Numbers should be written on the upper right hand corner of the **Voter with Disability Cards**.

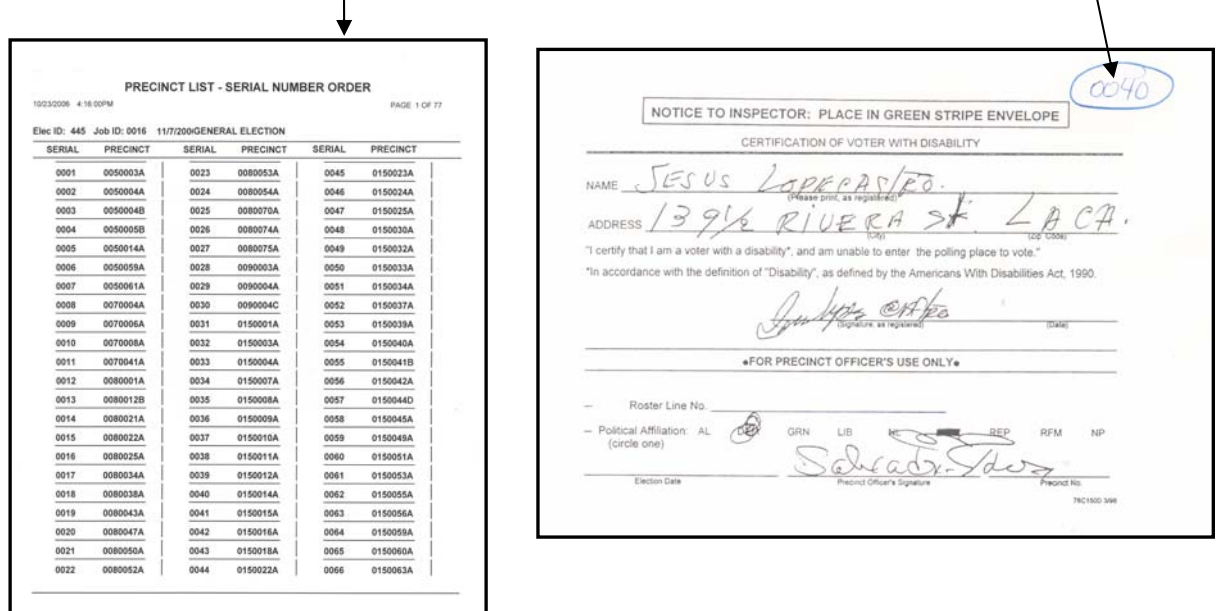

- 3. Sort Voter with Disability Cards by Serial Numbers and send Cards to Roster Issue & File Operation.
- 4. The Roster Issue & File clerks will pull the Books and place the VWD Cards inside the front cover of the Roster.

#### **PROCESSING VOTERS WITH DISABILITY CARDS (continued)**

5. Once you receive the Books with VWD Cards, check to make sure both items have the same Serial Number, if not, return Roster and Cards to your Supervisor.

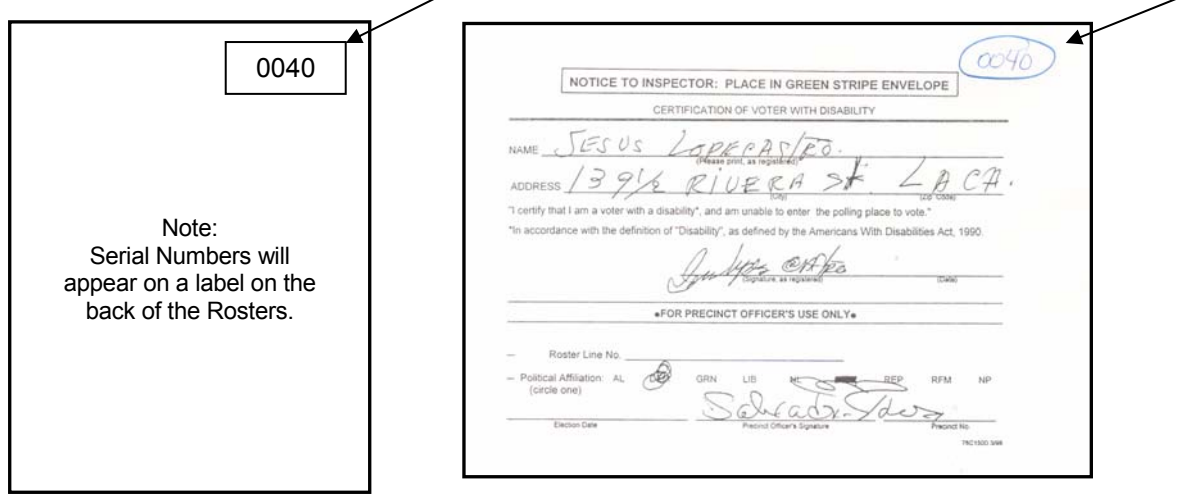

- 6. Check Roster of Voters Section Pages of the Book, including Blue Supplemental Pages. (The blue pages are taped to the inside back Cover of the Roster.)
- 7. If letters VWD initials appear on voters signature line and signature count in Roster page is correct, staple Card to Roster page and send Roster Book for re-file.
- 8. Check to see if the letters VWD appear on voters signature line. Verify whether they were included in the Signature Page Count. If the letters VWD **do not appear**, write the letters VWD on the signature line for that voter.
- 9. Add these initials as a signature to the Signature Page Count. Staple VWD Card to that specific page in the Roster.

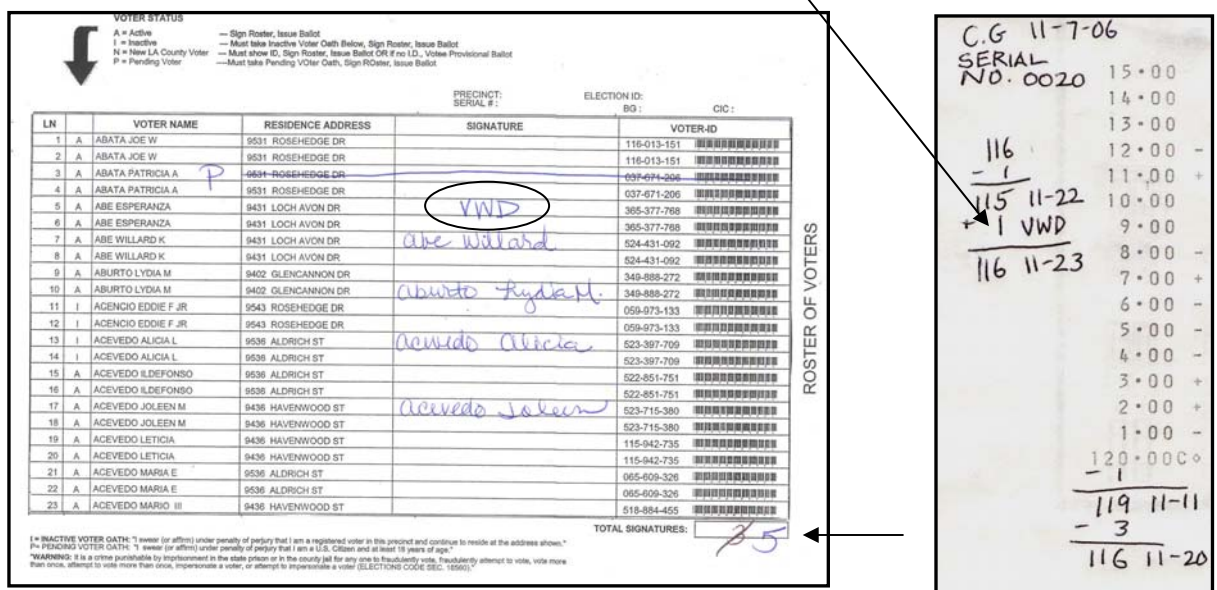

10. Adjust figures on adding machine tape by adding +1 VWD.

#### **PROCESSING VOTERS WITH DISABILITY CARDS (continued)**

- 11. Correct Signature Count Line 7 on Official Ballot Statement.
- 12. If any changes are made to Official Ballot Statement, return Books to the Data Input Operation for corrections to be updated in the Roster Reconciliation System.

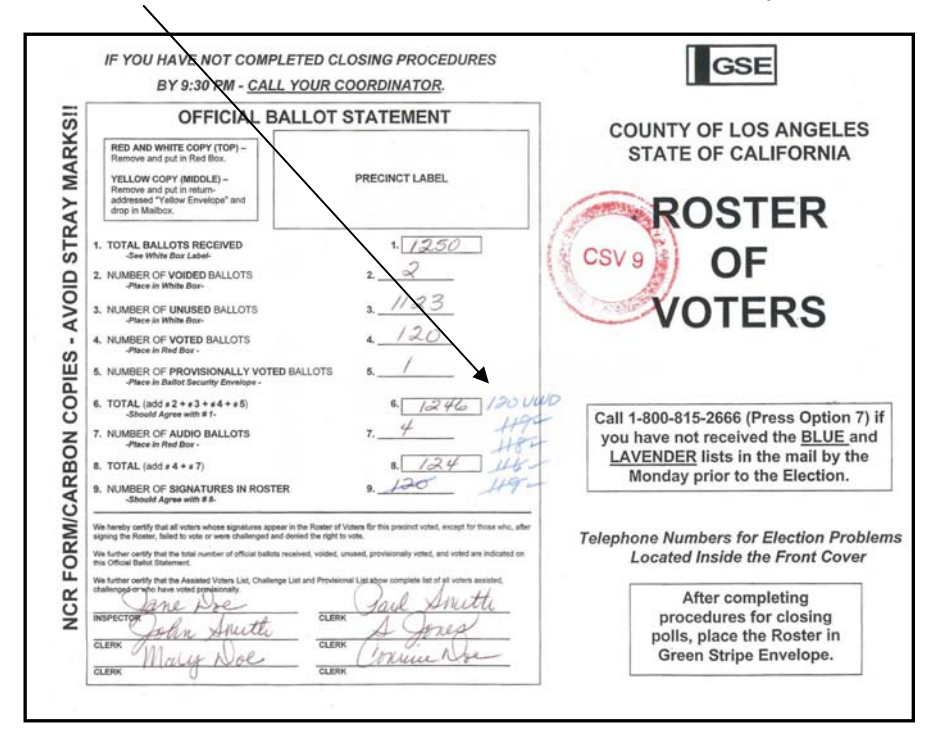

13. Initial each Voter with Disability Card posted, in the lower right corner using a blue pencil.

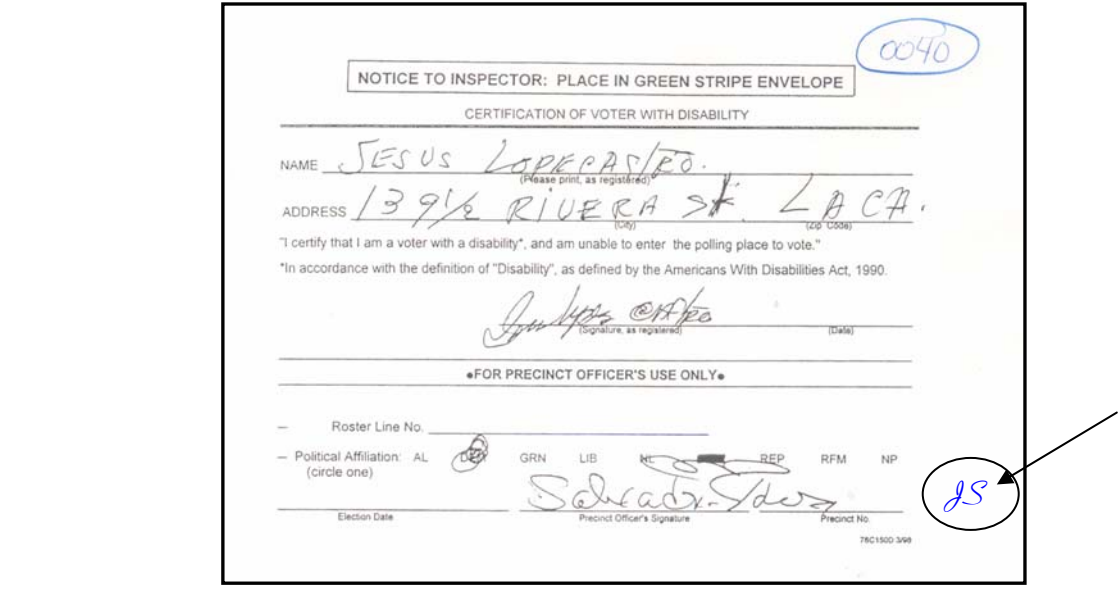

### **PROCESSING VOTERS WITH DISABILITY CARDS (continued)**

14. A report is sent to the Canvass Coordinator reporting amount of Voter with Disability Cards received for the day.

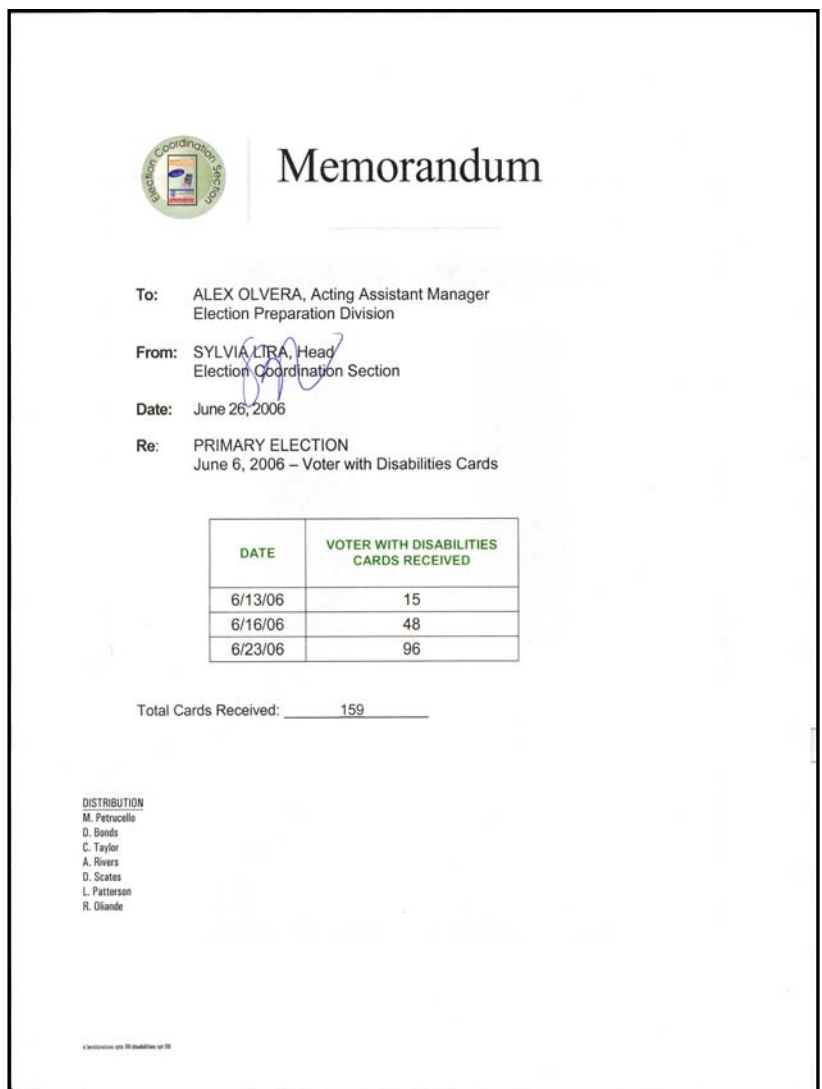